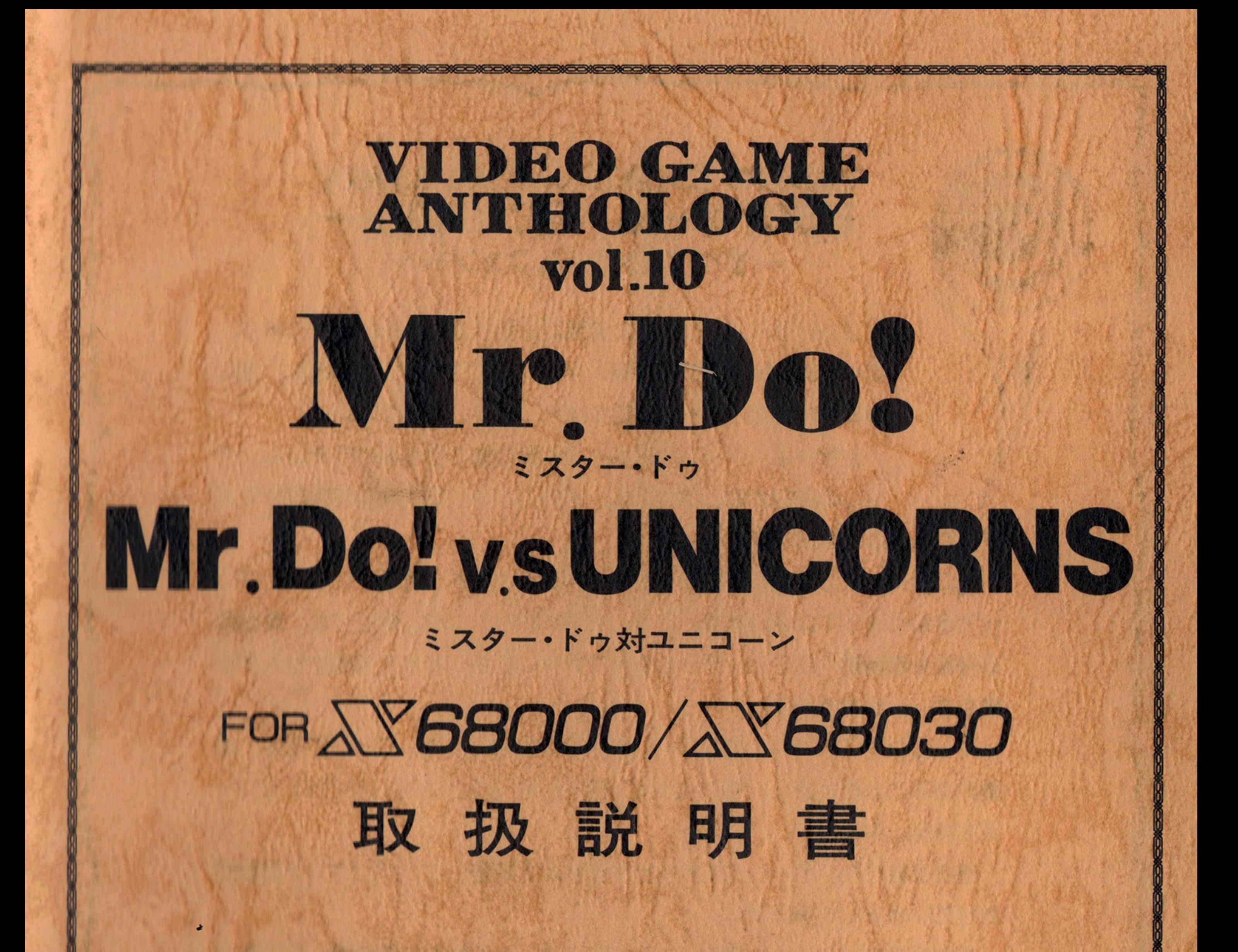

# CUNIVERSAL SALES CO.LTD. REPROGRAMMED BY DEMPA/MICOMSOFT **CDEMPA/MICOMSOFT** CM. Mishima

VIDEO GAME ANTHOLOGY ビデオゲーA・ アンソロジー ーすべてのゲームファンヘー ~**~** 

コンピュータ・ゲームの発展にはめざましいものがあります。 年々、新しいアイデアが導入され、グラフィックも音楽も、ほん 年々、新しい戸イデ戸ガ導入され、グラフィックも音楽も、ほん の数年前に比べても格段にすばらしくなっています。

ームの面白さは\「新しし\j,「古し\jといった、発売時期だけに左 右されるものではありません。 ちょっぽん かいしん ありこう かんしょう しんしょう ありょう ありょう ありまし かいしょう

ところか\ほとんどの作昆は、数年も経つと市場から消えてしまい、プレ イできなくなってしまいます。こうした現状もあってか、最近では、業務用 の基板を直接購入するユーザーも増えてきましたが、すでに基板でも入手困 難なゲー厶もあります。 「善い」 「無」 「無」 「無」 「無」 「無」 「無」 「無」 」 「無」 」 「無」 」 「無」 」 「無」 」 「無」 」 「無」 」 「無」 」 「無」 」

とはいえ、ゲームの面白さの本質は琶も今も変わりません。ゲ

マイコンソフトでは、良いゲームを世の中に紹介、残していくことは、意 義のあることだと考え、「VIDEO GAME ANTHOLOGY」シリー ズを企画しました。

時代を超えた、ゲームの本質を持つ作昂群を厳選して、パソコン上に復活 させていきたいと思います。 させていきたいと思います。

苦からのゲームフフフンの方にはこれらのゲームの魅力を再認識していだだ けることと思いますし、新しいゲームファンの方にも、ゲームは派手なグラ フィックや音楽ガすべてではないことが分かっていだだけることでしょう。 本当に良いゲームは、どんなに時を経ても面白いものです。

Alexander March 1980

商品のパッケージには以下のものが同梱され ています。ご確認ください。

この度は当社製品「VIDEO GAME ANT-HOLOGY vol.10ミスター・ドゥ/ミスター・ ドゥ対ユニコーンFOR X68000/X68030」を お買い上げい疋だき\まことにありがとうご ざいます。本書はソフトを正しくご利用いだ だ、くだめの説明書です。ソフトをご使用にな る前によくお読みください。

# パッケージ内容

サポート・カードは、万一、商昂にトラブ ルガ、発生して、当社に修理等をご依頼になる 場合必要となりますので、大切に保管してお いてください。

フロッピーディスク取扱上の注意 ●ディスクの磁性面を汚損すると機械が内容 を読み取れなくなることがあります。指など が独れないよう取り扱いに注意してください。 ・磁力のあるものを近づけだり、テレビなど 強い磁気を発生するものの上に置くと磁気の 影響でディスクの内容が破壊される恐れがあ るので、あやめください。 ●ディスクのライトプロテクト・シールは、 はがさないでください。

取扱説明書(本書)

5インチ・フロッピーディスク 1枚

ユーザーズ・カード(八ガキ)

サポート・カード

お手数ですが、ユーザーズ・カードは必要 事項を記入してポストに投函してください。 後のユーザー・サポート、次回作の参考など

# に利用させていだきます。

当社は、当社ガ著作権を育する本ソフトウ 工戸の複製〈コピー〉行為および賃貸〈レン タル〉行為について、これを一切許可してお りません。もし違反した場合には懲役ま芝は

### 罰金ガ課せられます。

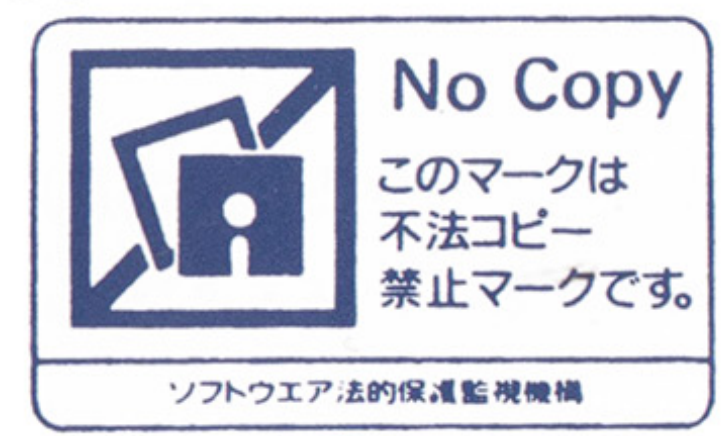

このディスクには、「ミスター・ドゥ」と 「ミスター・ドゥ対ユニコーン」 の 2 本のゲー ムが収めてあります。それぞれ、以下の方法 ムガ収めてあります。それぞれ、以下の方法 によって、ゲームをスタートさせてください。 によって、ゲームをスタートさせてください。 なお、×68000シリーズ、×68030シリーズのい ずれでも同じ起動方法でゲームを始めること ずれでも同じ起動方法でゲームを始めること ができます。 . . . . . . .

# ●ミスター・ドゥ

起動方法

ドライブ 0 にゲーム・ディスクを挿入し、 パソコン本体の電源を入れてください。ゲー ムは自動的に始まります。ドライブ1にゲー ム・ディスクを入れた場合でも F1 キーを 押しなガら〈※〉電源をいれると、ドライブ 0に入れた時と同じく「ミスター・ドウ」を 起動することができます。

# ●ミスター・ドゥ対ユニコーン

ドライブ1にゲーム・ディスクを挿入し、 ドライブ?にゲーム・ディスクを挿入し、 パソコン本体の電源を入れてください。ゲー パソコン本体の電源を入れてください。ゲー ムは自動的に始まります。ドライブ Oにゲー ム・ディスクを入れた場合でも F2 キーを 押しながら(※)電源を入れると、ドライブ 1に入れた時と同じく「ミスター・ドゥ対ユ 二コーンJ を起動することができます。 (※) 下1 F2 キーはゲームが始まるま で押し続けてください。

4

# ハードディスクをご使用になっている方ヘ

Iードディスクをご利用のお客様で、起動 をハードディスクからに設定されている場合 は、そのままで本ソフトウエアを起動させる ことはできません。 OPT.1 キーを押しな がら上記の操作を行なってください。 ガら 記の操 を行なってください。

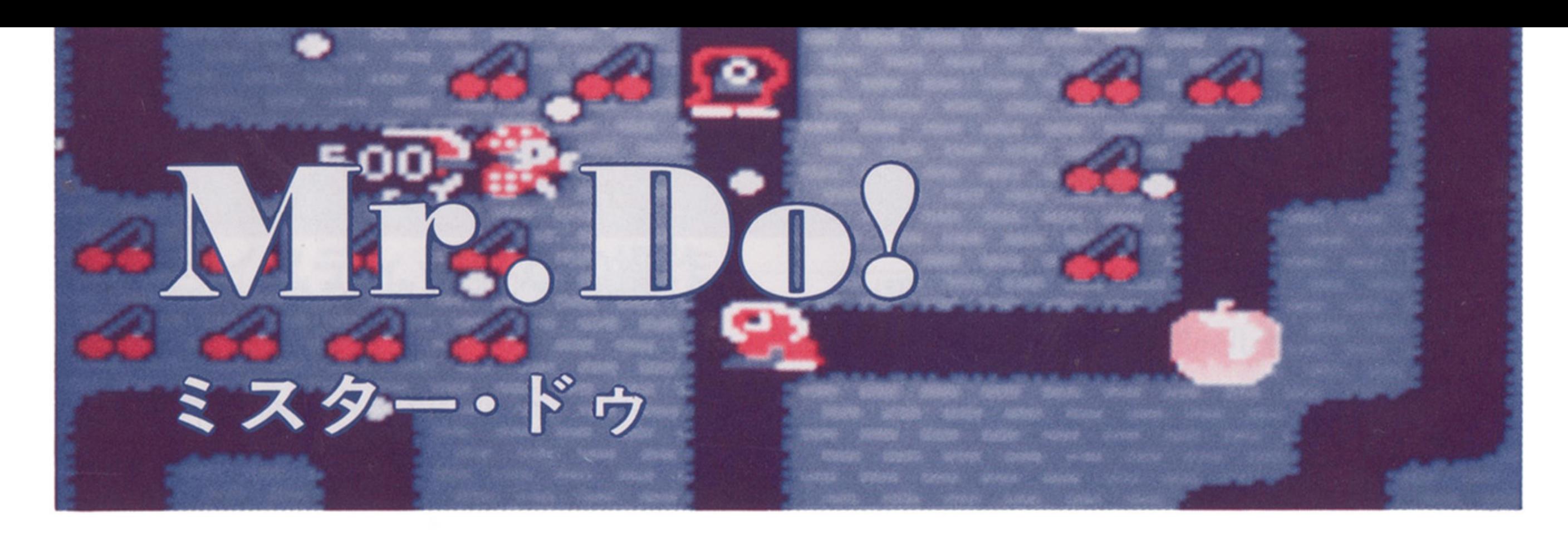

# ●はじめに

ジクザグに飛ぶパワーポール、押して落と せる障害物、知能をもっているかのような敵 キャラクター、集めると1人増えるEXTRA

ミスター・ドゥは1982年にユニバーサル社 ガ世に送りだしだコミカルなキャラクター・ ゲームです。

ゲームガスター卜すると軽快な音楽と共に 主人公ミスター・ドゥガ画面に現れます。コ ントローラーでミスター・ドウを操作して地 面を堀りながら、チェリーをすべて取る、敵を すべて倒すなどの条件を満芝すとステージ・ クリ戸です。敵の倒し方は 2通りあります。

一つは、コントローラーのA Bボタンを押

して敵にパワーボールを投げつける方法。も

う一つは、リンゴの下を堀り、足場を失って

など、後のゲームに多大な影響を与えたゲー ムです。 ゲームはヒットし、ミスター・ドゥ・シリ ーズとして 4作まで作られまし定。まずは、 記念すべき 1 作目である「ミスター・ドゥ」 をお届けします。

# ●ゲームの進行

落ちてきたリンゴで敵をつぶす方法です。う まく敵をリンゴの下に誘い込むと一度に多く の敵をつぶすことガできます。だだし、うっ かりしていると、ミスター・ドウ自身もリン ゴでつぶされてしまいますので注意ガ必要で す。 ミスター・ドウは敵に当だるかリンゴにつ ぶされると、残り人数が1人減り、すべてや られてしまうとゲーム・オーバーです。

操作方法

ミスター・ドウは業務用ゲーム機を再現し だ物です。

まず、下6 を押すことでコインをゲーム 機に投入した状態になります(「CREDIT」の 数字が増える〉。

F6 | ……コインを投入する (クレジット)

F1 | ……デモ画面中に押すとコンフィグレ

●キーボードでの操作

F8 | …… 1人用スタート

F9 | …… 2人用スタート

この状態で F8 を押すとゲームがスター トします。

コインを2枚以上入れた状態(「CREDITの 数字が 2以上の時) で F9 を押すと 2人交 互プレイガスタートします。

ーション・モードに入ります

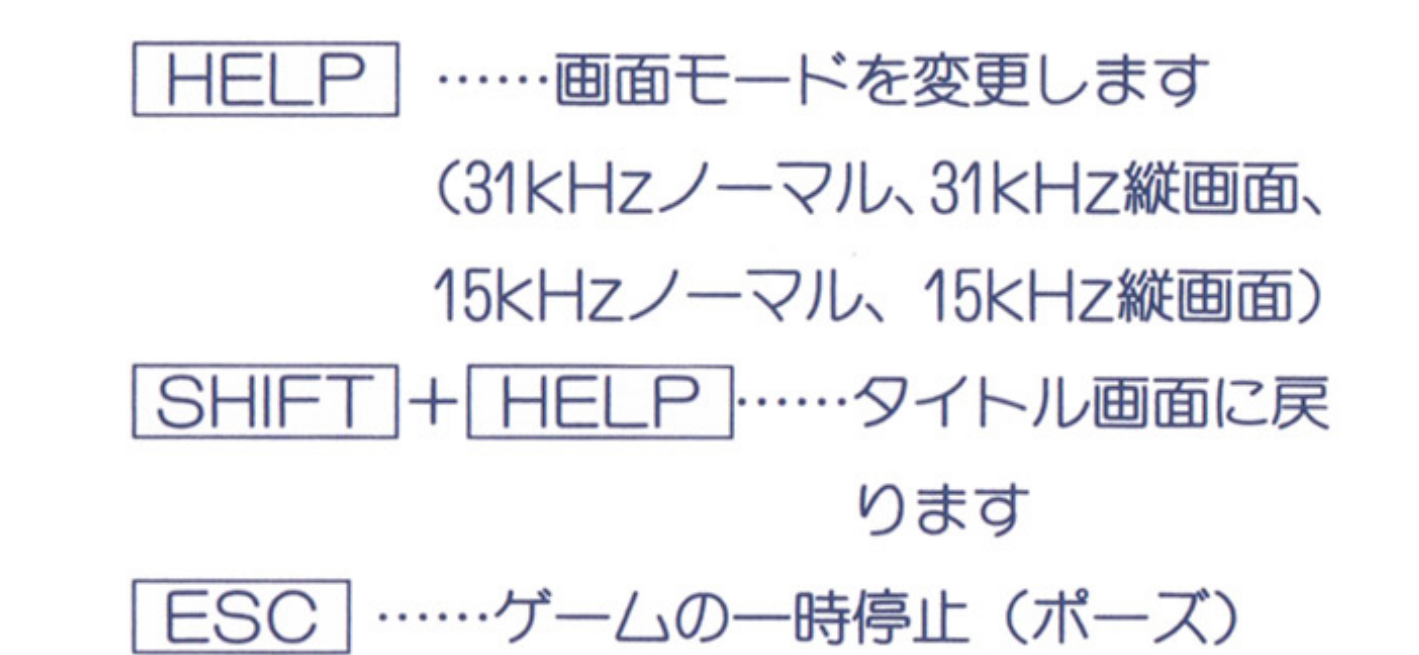

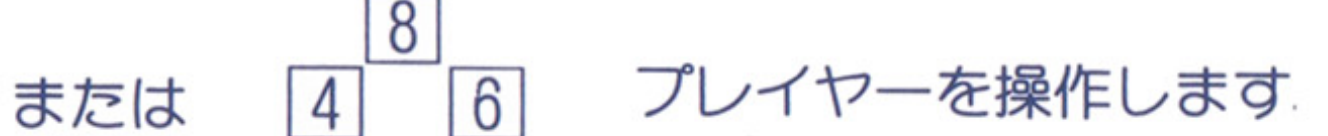

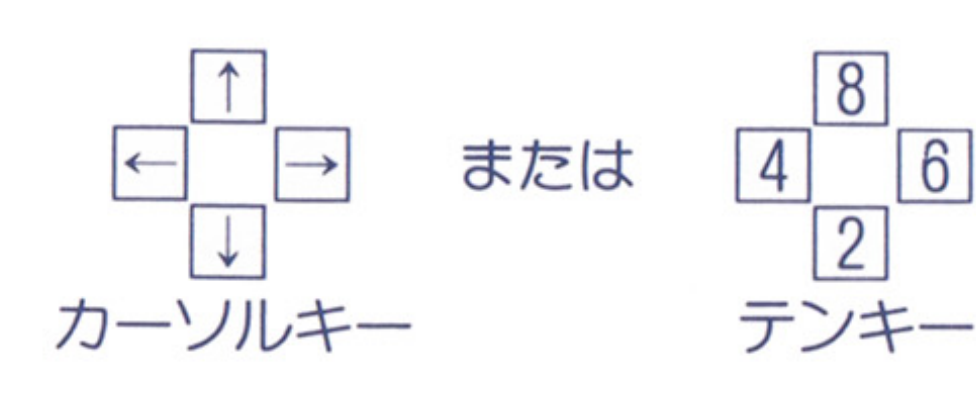

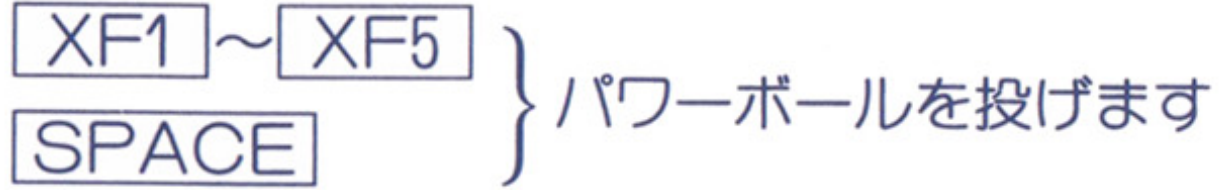

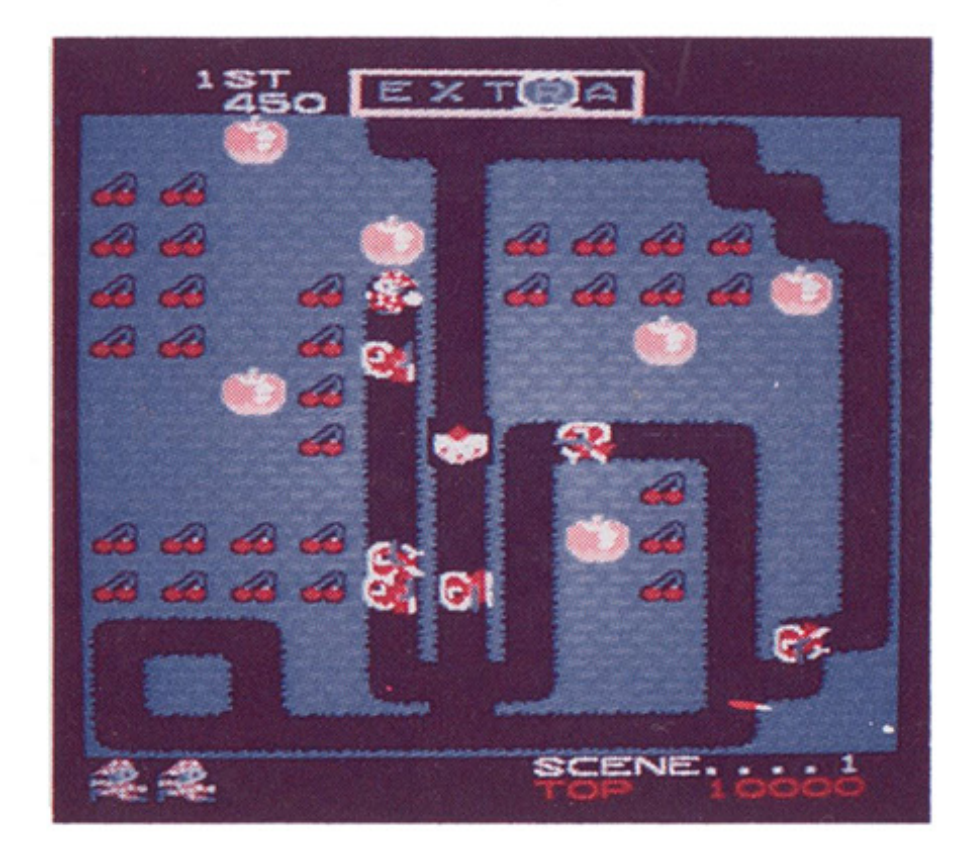

 $\overline{2}$ 

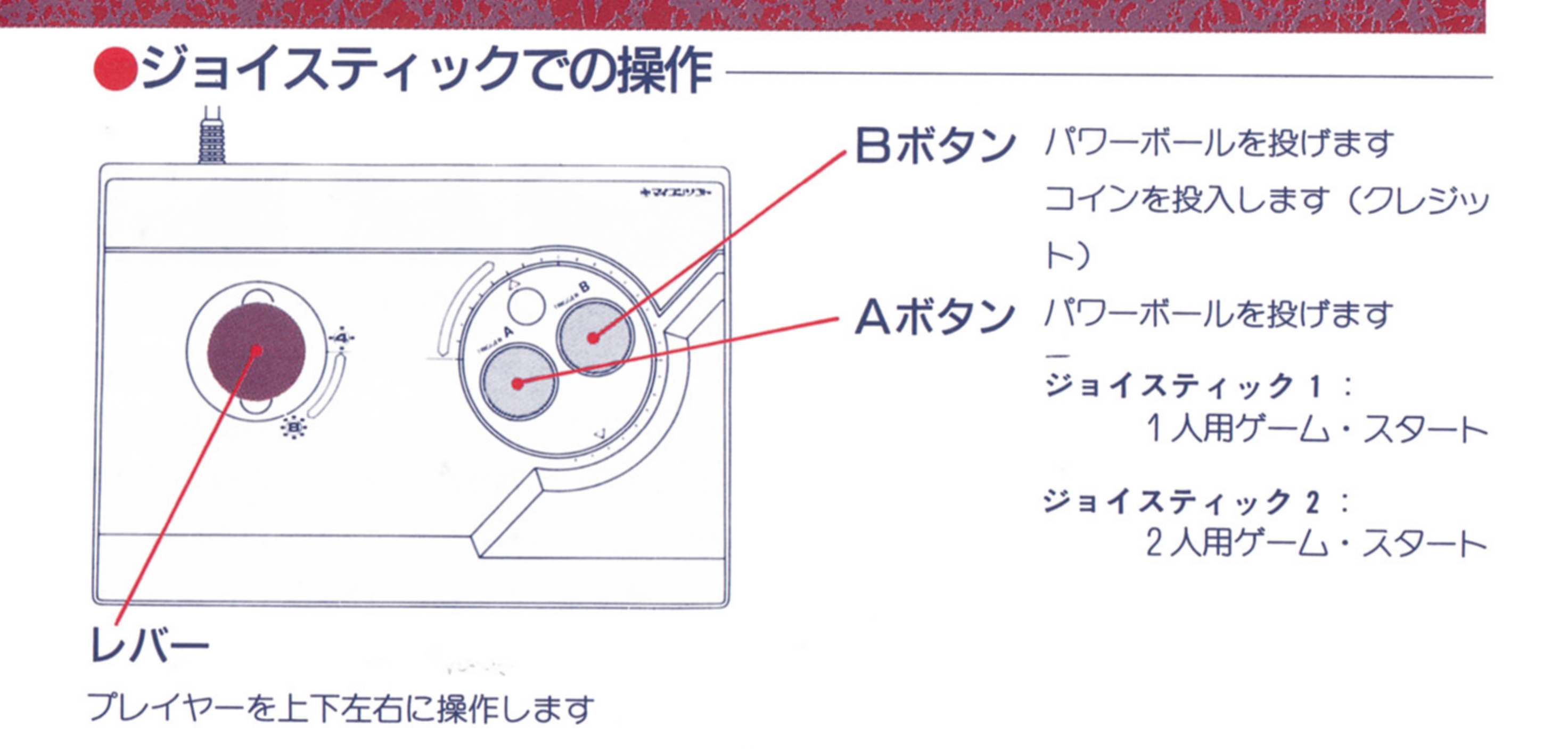

ステージ・クリアの条件 ①チエリーをすべて食べる。 ②モンスターをすべて倒す。

```
③エキストラ・モンスターを倒してE・X・T・R・Aの文字をそろえる。
 EXTRAをそろえると、さらにミスター・ドゥガ1人増えるぞ。
SPECIAL Cダイヤモンド〉を取る。
 ゲーム オ-/\ーになっても、再ゲームできるぞ。
```
# アイテム紹介

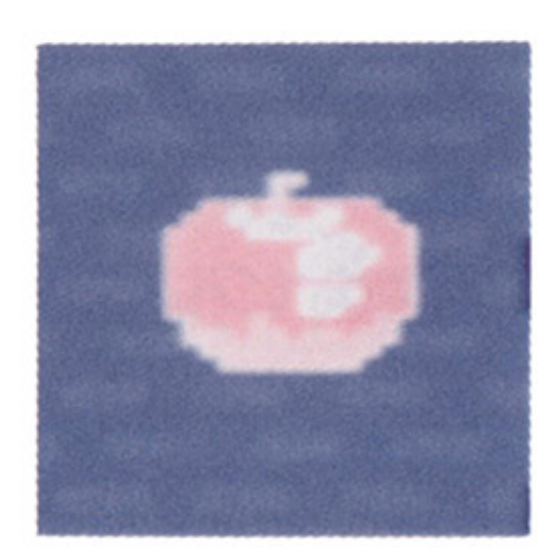

リンゴ ニュートンガ万有引力 を発見しだ時のように、 リンゴは落ちるものと相 場ガ決っている。

モンスターの上に落とせば、つぶしてやっ つけることができるが、自分もつぶされない ように気をつけなければならない。

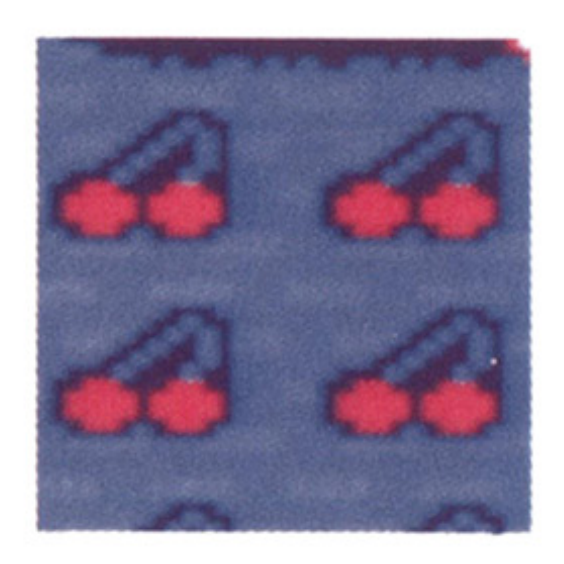

チェリー 50点 画面上のすべてのチエ リーを食べるとステージ ・クリ戸。 8個連続で食 べると、500点のボーナス だ。

**SPECIAL 8,000点** まれに、リンゴを落と して割つだ後lこ、SPECI AL(ダイヤモンド)が出

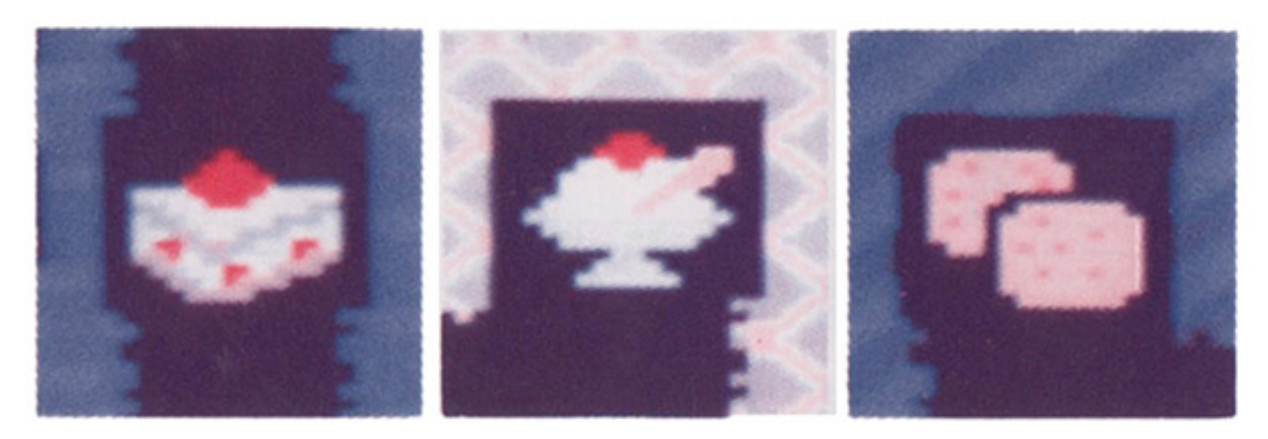

SPECIALを取るとクレジットガ増加し、 ゲーム・オーバー後にもう1ゲーム遊ぶこと

現することガある。

ができるぞ。

8

センター・ターゲット

センター・ターゲットは、画面中央に現わ れるボーナス・アイテムだ。これを取ると、 モンスターの動きが一時的に止まり、子分を 伴ったエキストラ・モンスターが現われる。 お菓子系ガ多いところを見ると、ミスター ・ドゥは甘いものが貯き……?

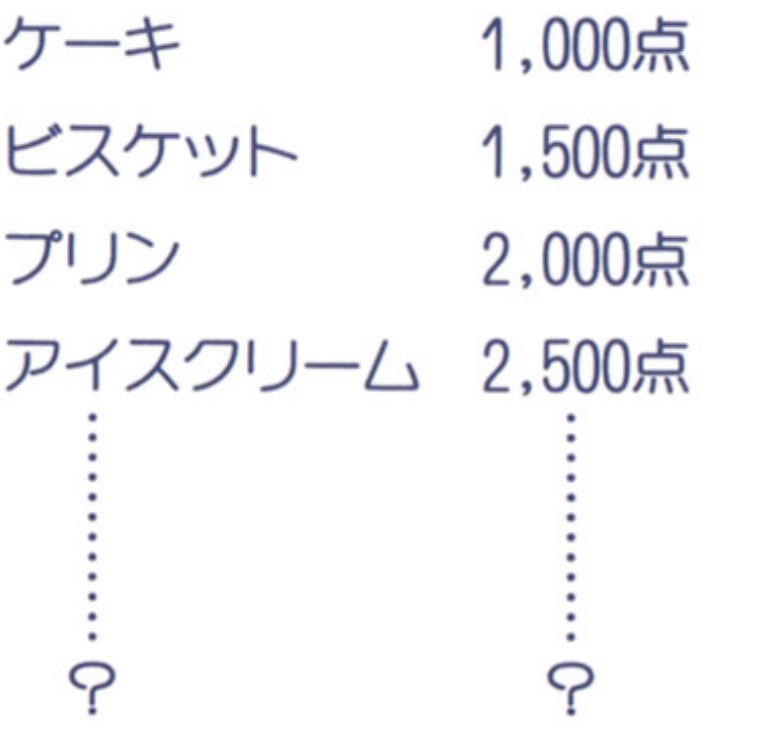

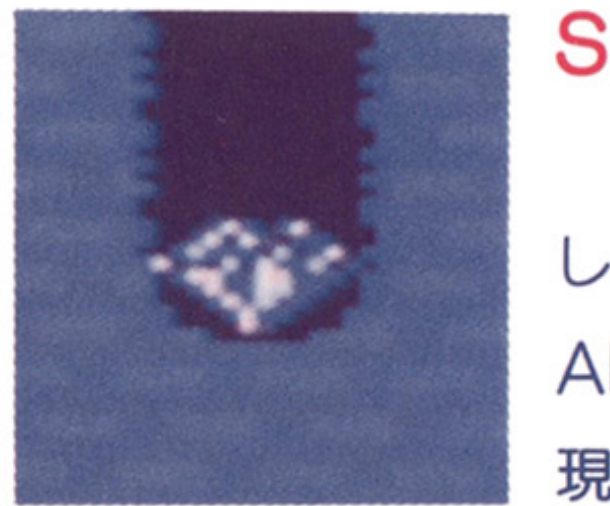

# モンスターとの闘い基本テクニック<br>●パワーボールを投げる/ ●リンゴを落く

パワーボールは壁に当たると跳ね返るので、 これを計算に入れて投げよう。どのように跳 ね返るかをしっかり把握していれば、かなり 遠くにいるモンスターをねらってやつつける ことも可能だ。

また、一度投げたパワーボールガ、モンス ターに当だって再びミスター・ドゥの手元に 戻ってくるまでには少し時間がかかる。この 時間は、パワーボールを何回も投げるほど長 くなる。その問、ミスター・ドウは無防備な

地面の薄くなっているところは突き披けて 落ちることも覚えておこう。

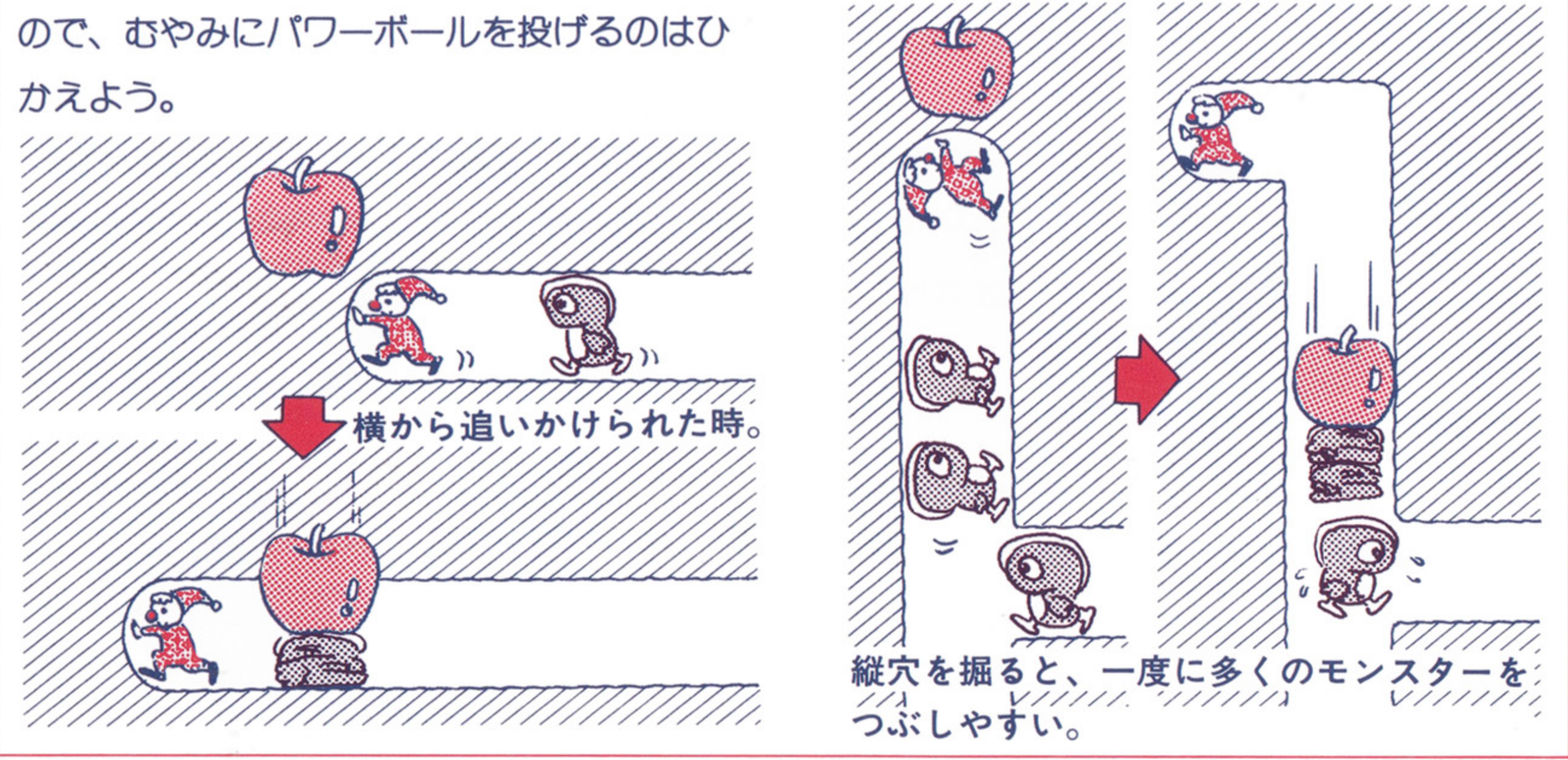

# ・リンゴを落とせ/

リンゴは、その下を掘るか、在右から押し てリンゴの下に足場のない所まで持って行く と下に落ちる。モシスターをつぶすとリンゴ は消えるが、 2ブロック以上の高さから落と しても割れて消えてしまうので、ムダに落と さないように。

一度にたくさんのモンスターをつぶすと、 高得点だ。

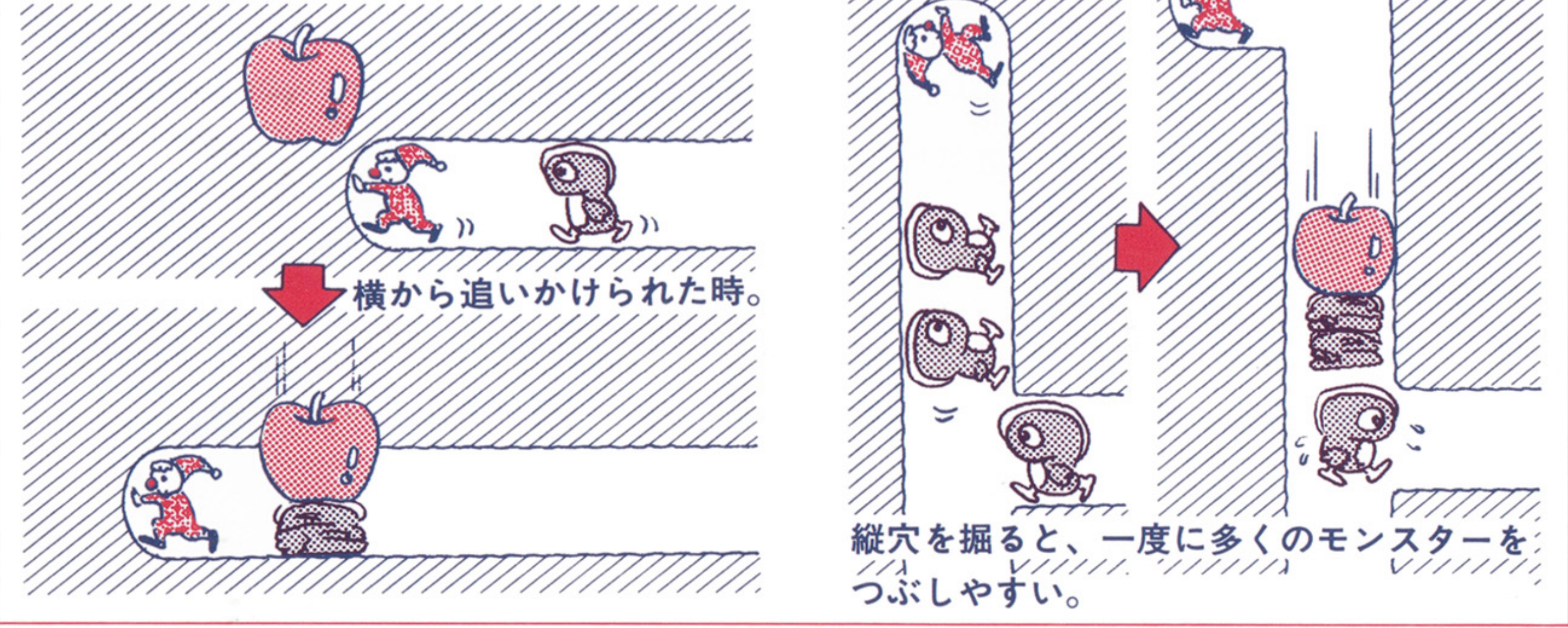

### ●センター・ターゲット

画面の中央に出現するセンター・ターゲッ ーター・ターゲージ エンター・マーク マンター・ターゲージ アクセス トは高得点だ。出現する敵を恐れず、すかさ ず取りに行こう。センター・ターゲットを取 ると敵の動きが一時的に比まってしまう。こ の時、うまくリンゴの下で動きを止めて、一 <u>。 さまくり まくり きょうしょう こうしょうしょう こうしょうしょう こうしょうしょう こうしょうしょう こうしょうしょう こうしょうしょう こうしょうしょう こうしょうしょう こうしょうしょう こうしょうしょう こうしょうしょう こうしょう</u> 気に高得点をねらうことも可能だ!

●リンゴは落とすタイミングが大切! リンゴは落とすタイミングガ大切/

リンゴの下を掘っても、ミスター・ドゥが その っとしていれば ンゴは落ちてこ ない。ミスター ドつがその下からいなくな って初めて落ちてくるのだ。

ま芝、画面上部では\今までに取つだE×- T・R・Aのキャラクターと次に出現するエキ ストラ・モンスターが表示されている。まだ ストラ ・モンスターガ表示されている。まだ 自分が取っていないエキストラ・モンスター が出現するよう、タイミングをみはからって、 センター・ターゲットを取ろう。 センター ターゲツトを取ろう。

エキストラ・モンスターを倒すとリンゴに <u>ート・ストーー ート・ストーー ートー</u> 変わる。文字を持つたエキストラ・モンスタ 変わる。文字を つだエキストラ ・モンスタ ーをやっつけると残りの子分もすべてリンゴ に変わってしまう。そのときリンゴの足元に 穴ガあいていると、この ンゴガ一 に落ち てくるので、ミスター ドゥもつぶされない ように注意しよう。

### ●穴の掘り方にも気をくばれ。 穴の甥り方にも気をくばれ。

基本的にモンスターは穴のあいている所し か通らない。穴の掘り方によっては、うまく モンスターを誘導してゲームを有利に進める ことができる。 ことガできる。

あまり、モンスターが自由に動き回れるよ <u>- モンスターが出</u>るようになるようにもある。 うな掘り方は避けたほうが良いだろう。

リンゴが落ちる場所に敵が通るのを待ち伏 せて、タイミングよく落とそう。

10

### ●リンゴになったモンスター

# ミスター・ドゥ

このゲームの主人公。ピエロ姿が愛らしい。

キャラクター紹介

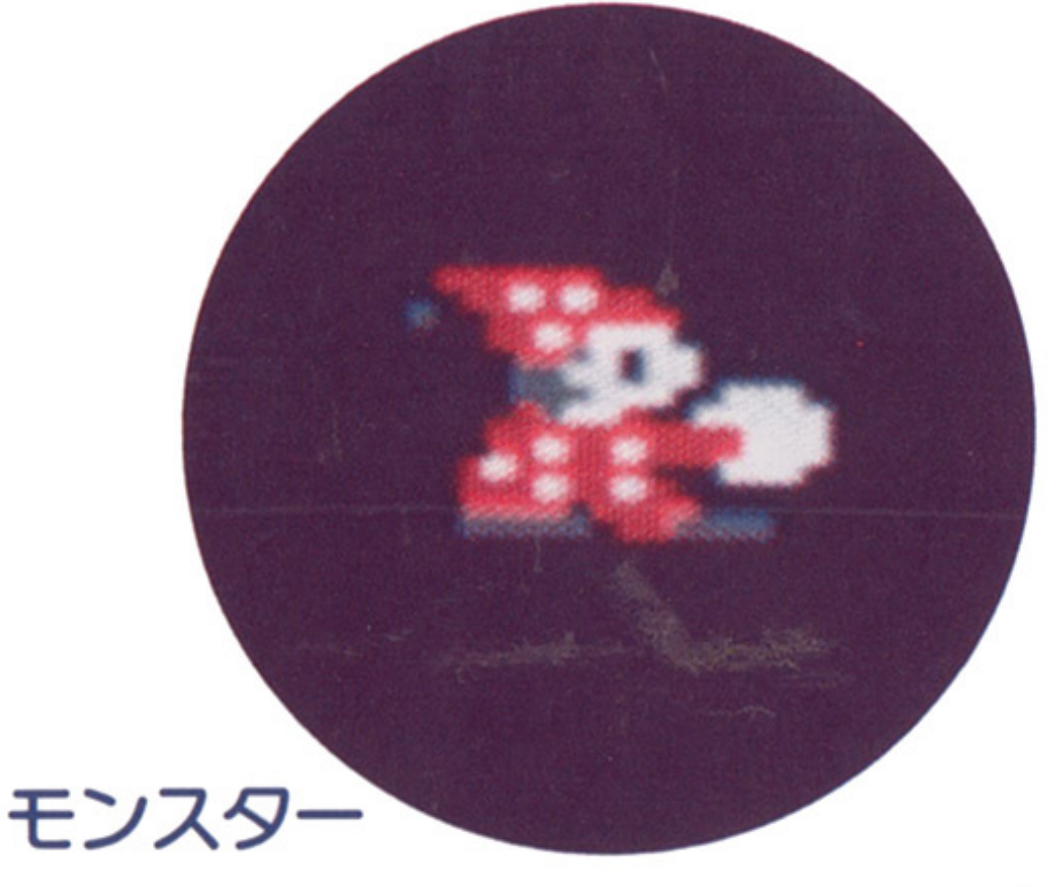

パワーボールで倒すと500点。リンゴでつぶ すと1,000点。ときどき変身して地面を掘って くる。

音楽のテンポとともに動くスピードが早く なるので追いかけられないよう注意しよう。

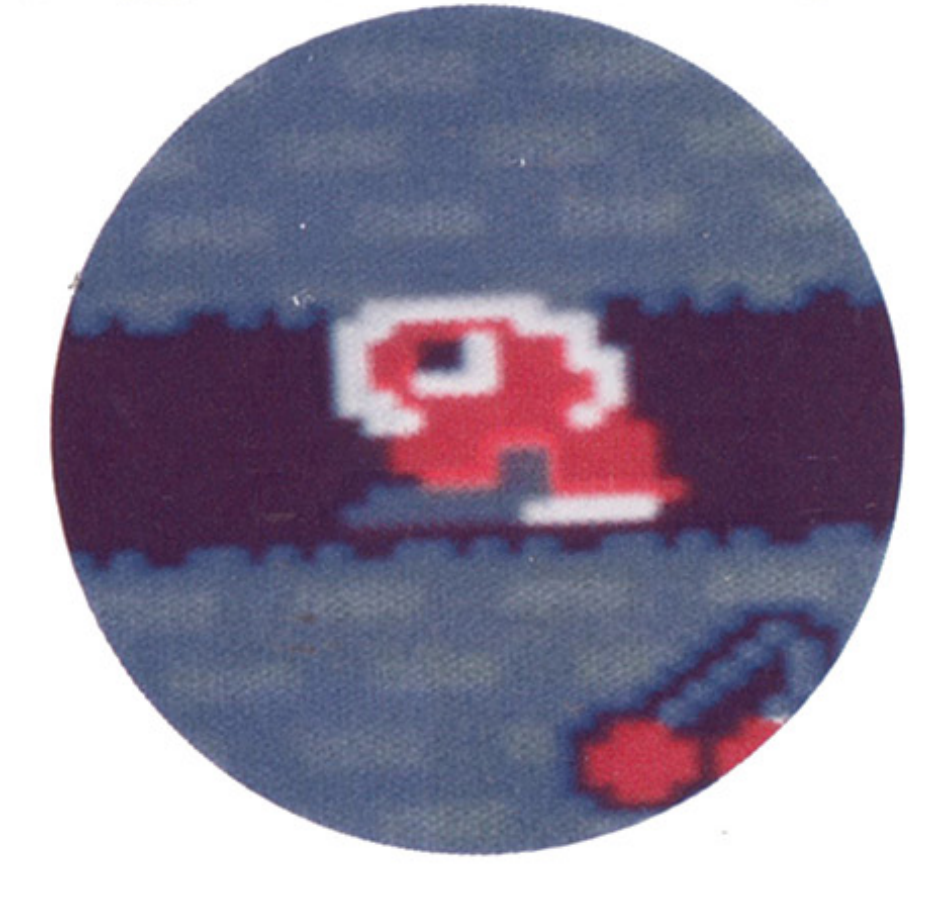

# エキストラ・モンスター

パワーボールで倒すと1,000点。 E・X・T・R・Aいずれかの文字を持ったモン スターはセンター・ターゲットを食べた時と、 スコアが5,000点ごとに毎回出現。文字を持た ない子分モンスターはセンター・ターゲット を食べたときに文字を持つたモンスターがい る所から出現する。リンゴを落としてつぶそ うとしても、食べてしまうのでパワーボール で倒す方がよいだろう。

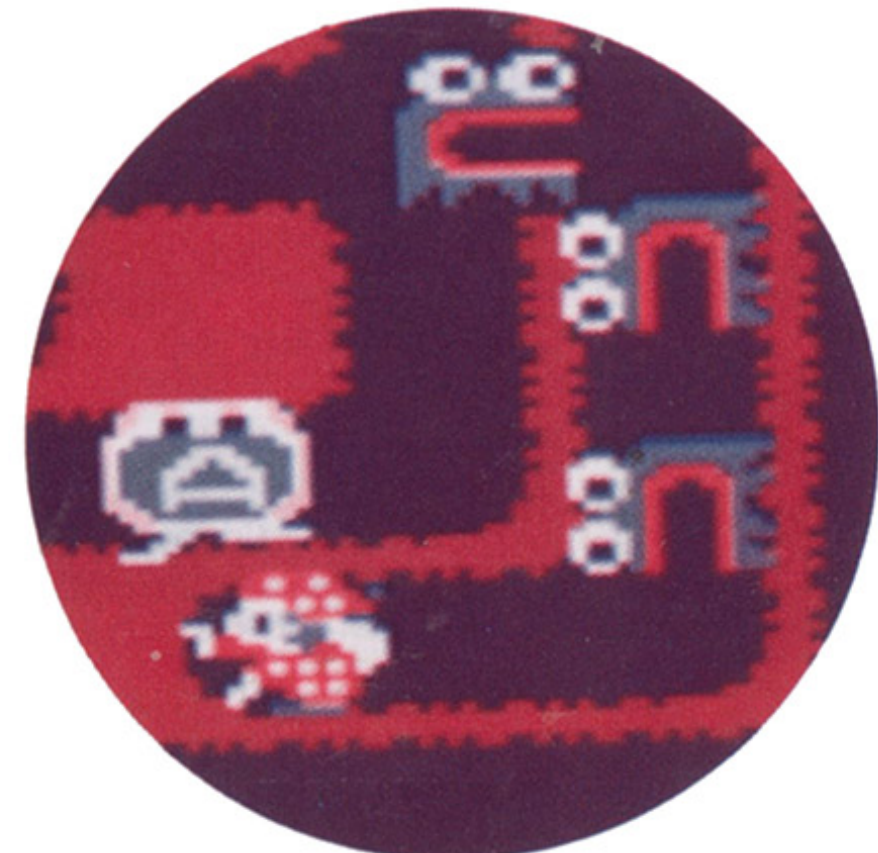

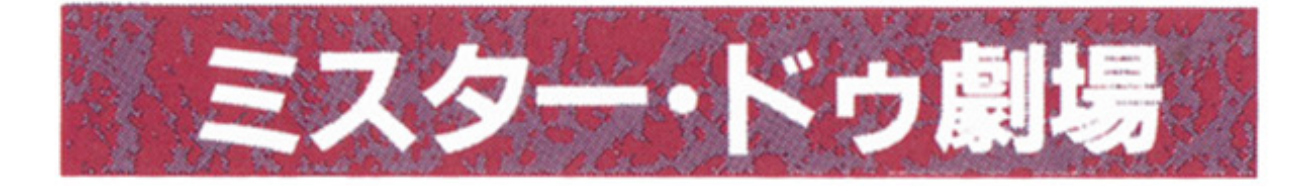

3ステージ・クリアごとにミニ劇と、各面 ごとの得点、クリアにかかった時間、クリア

方法が表示され る。

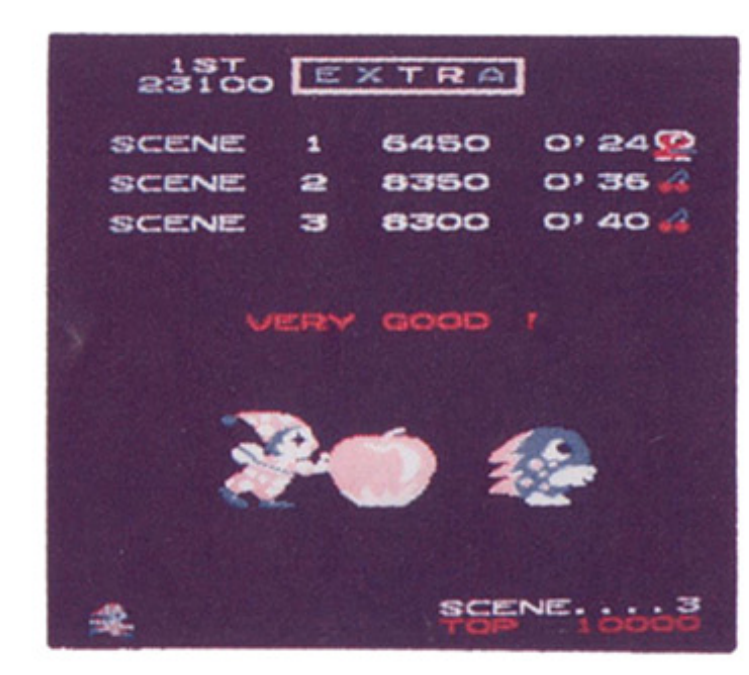

## E・X・T・R・Aをそろえた時。ミスター・ドゥ

ガ1人増える。

12

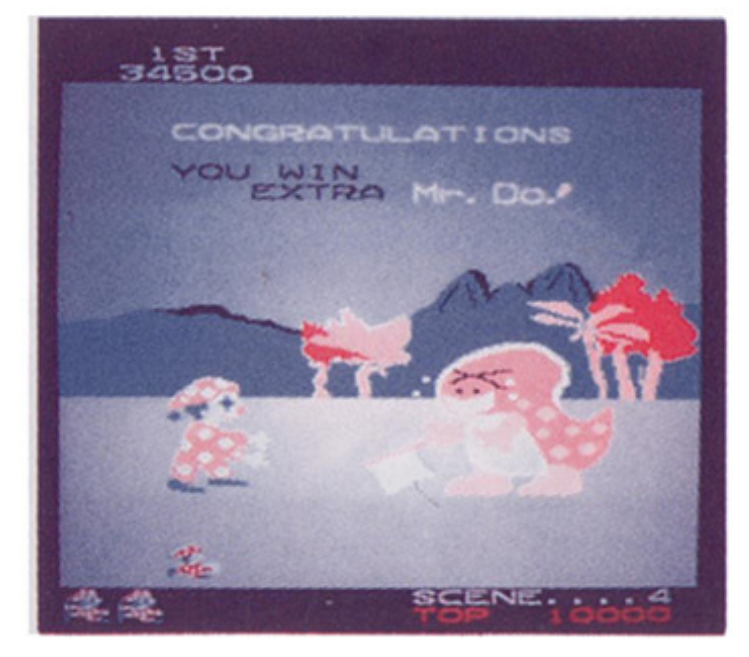

### SPECIALを取った時。

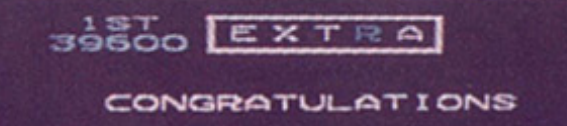

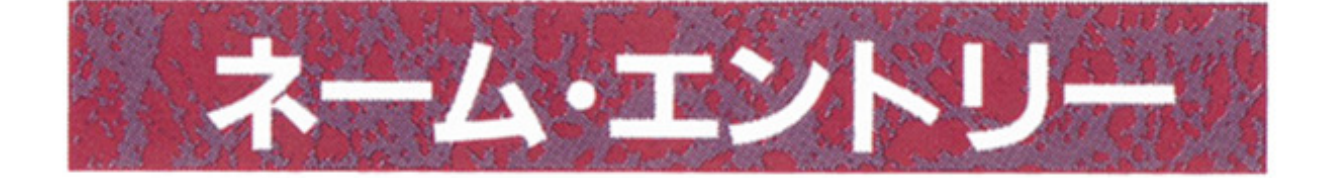

ゲーム終了時に高得点を獲得していると名 前を3文字以内で入れることができます。 レバーで文字を選び、| XF1 ~ XF5 カ SPACE キーまたはジョイスティックのボ

タンで1文字ずつ決定します。

1度入力した文字は訂正することができま せんので注意してください。

名前を3文字入れるか制限時間がくると終 了です。

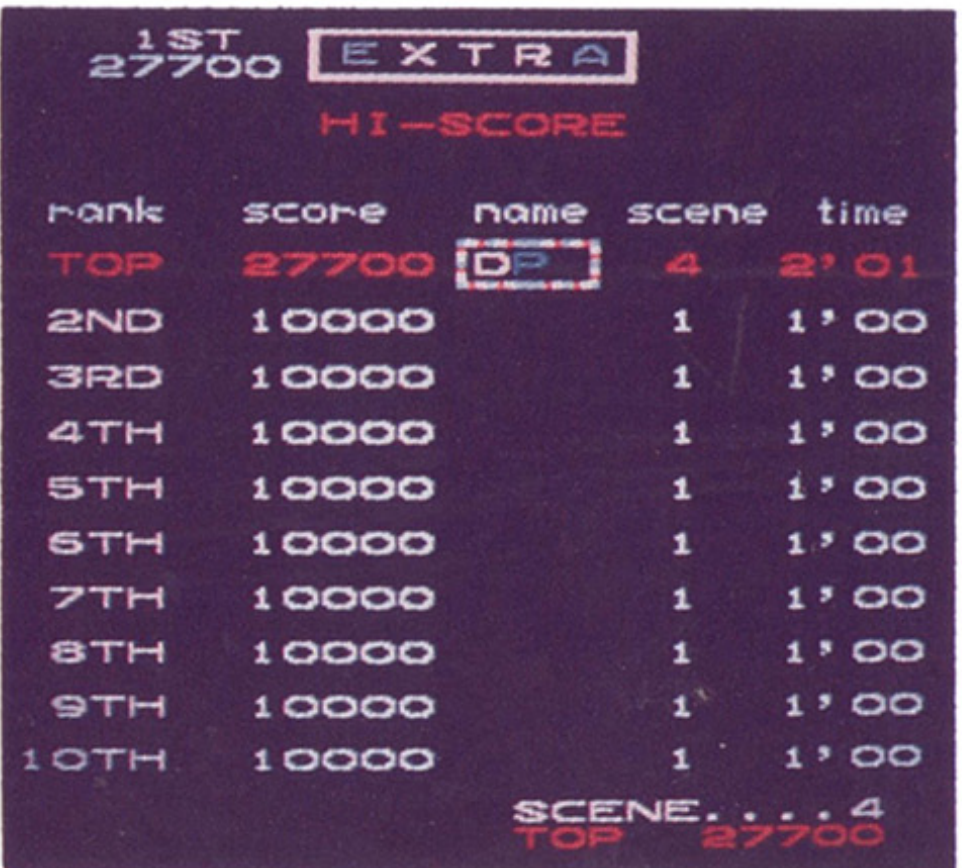

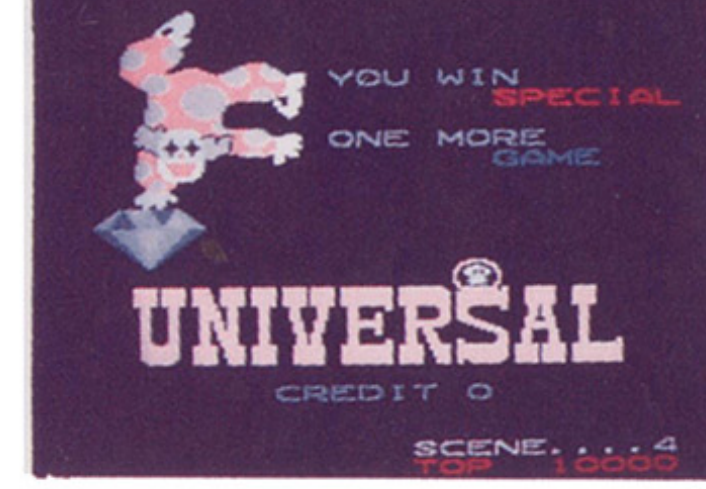

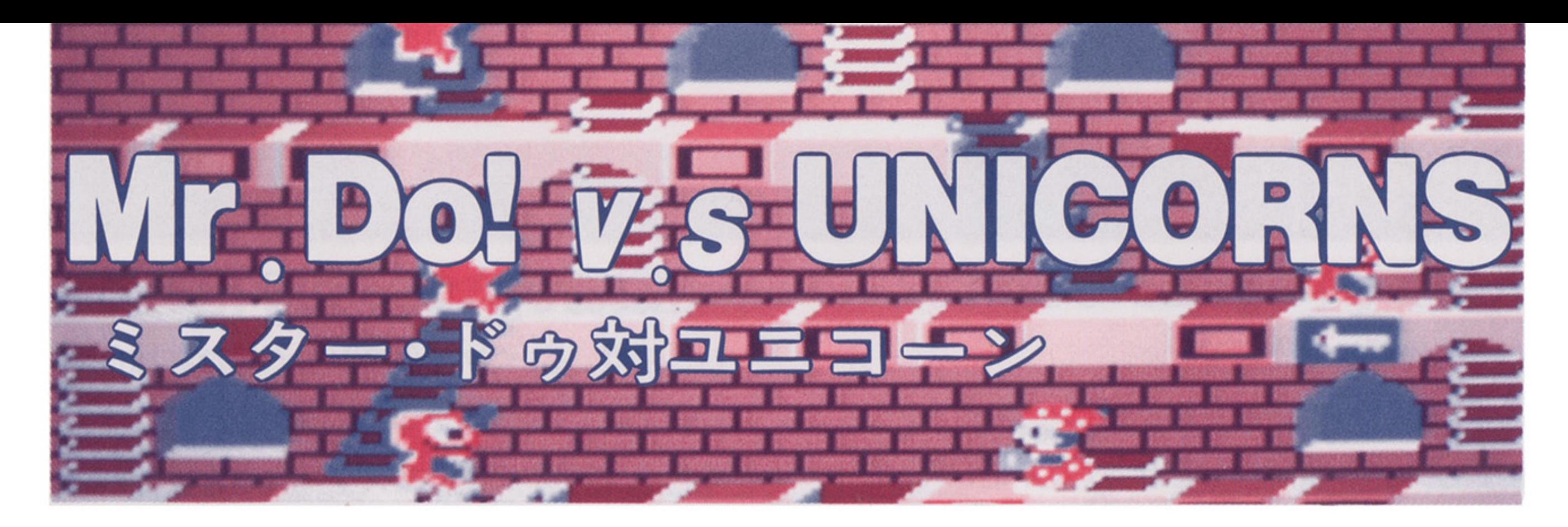

# ●はじめに

1983年にユニバーサル社ガ発売したミスタ ー・ドゥの第 2弾、ミスター・ドゥ対ユ二コ ーンをお届けします。 前作と同じくピエロのミスター・ドゥが主 前作と同じくピエロのミスター・ドゥガ主

ミスター・ドゥの唯一の武器はハンマーで す。ハンマーで床をだたいてユ二コーンの上 に落とし、やつつけます。床ガ無くなってい るところにはユニコーンがはまって、しばら るところにはユ二コーンガはまって、しばら く動けなくなりますので、これをうまく利用 してやっつけてください。

君はE・X・T・R・Aをそろえることができるか!? ·T·R·AをそろえることガできるかI~

### ●ゲームの進行 ポート・シームの進行 しゅうしょく しゅうしゅう しゅうしゅう しゅうしゅう しゅうしゅうしゅ しゅうしゅうしゅ

 $\sim$ 

ミスター・ドゥの残り人数ガ1人減ってしま います。画面下に表示されている残り人数ガ すべてなくなるとゲーム・オーバーです。 すべてなくなるとゲーム・オーバーです。 前回でおなじみのEXTRAは健在です。あ る条件で出現する、エキストラ・モンスター を倒して、文字を集めてください。 E・X・T・

# すべてのユニコーンをやっつけるとステー ジ・クリアです。ユ二コーンにつかまると、

the control of the control of

人公です。舞台はユ二コーンの減。可愛くも 憎だらしい、ユ二コーンだちとの熱い闘いが 始まります。

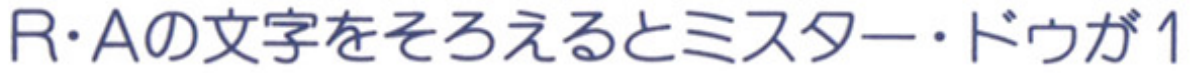

### 人増えます。

# 操作方法

ミスター・ドウ対ユ二コーンは業務用ゲー

ム機を再現した物です。

まず、F6 を押すことでコインをゲーム 機に投入した状態になります(「CREDIT」の 文字が増える)。

この状態で F8 を押すとゲームがスター トします。コインを2枚以上入れた状態(「C REDIT」の数字が 2以上の時) で F9 を押 すと 2人交互プレイガスタートします。

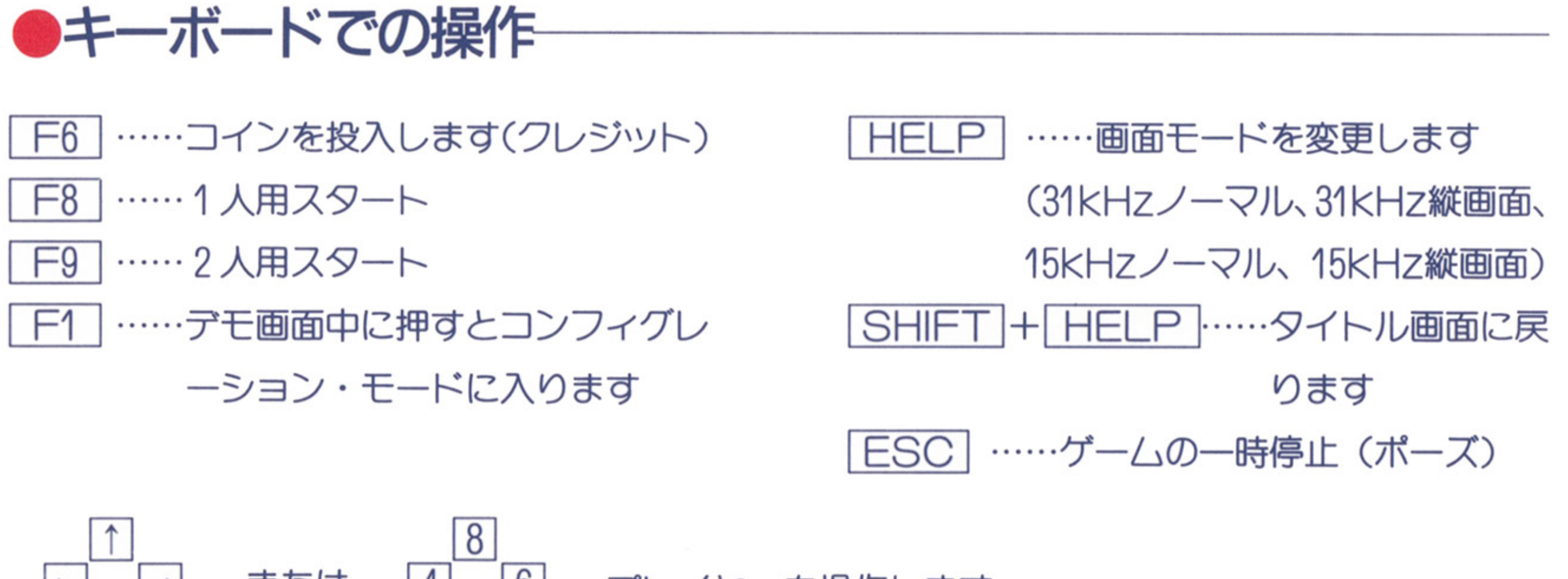

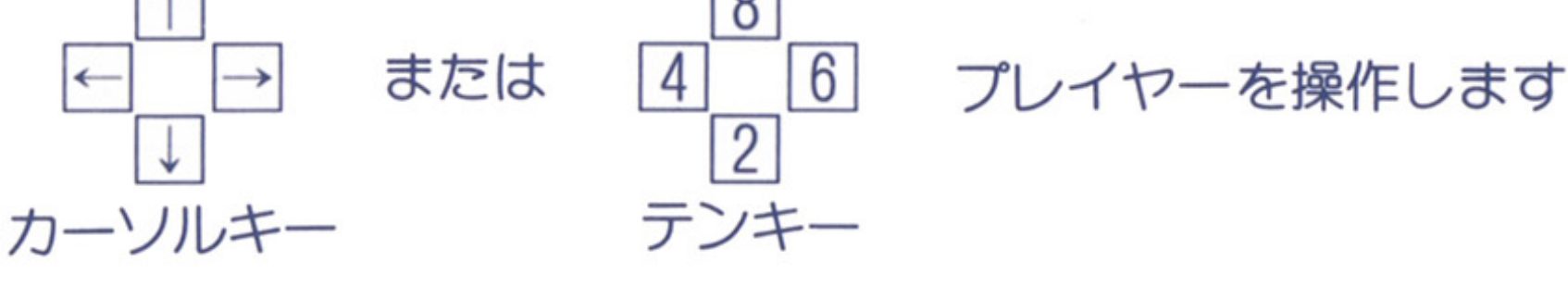

.

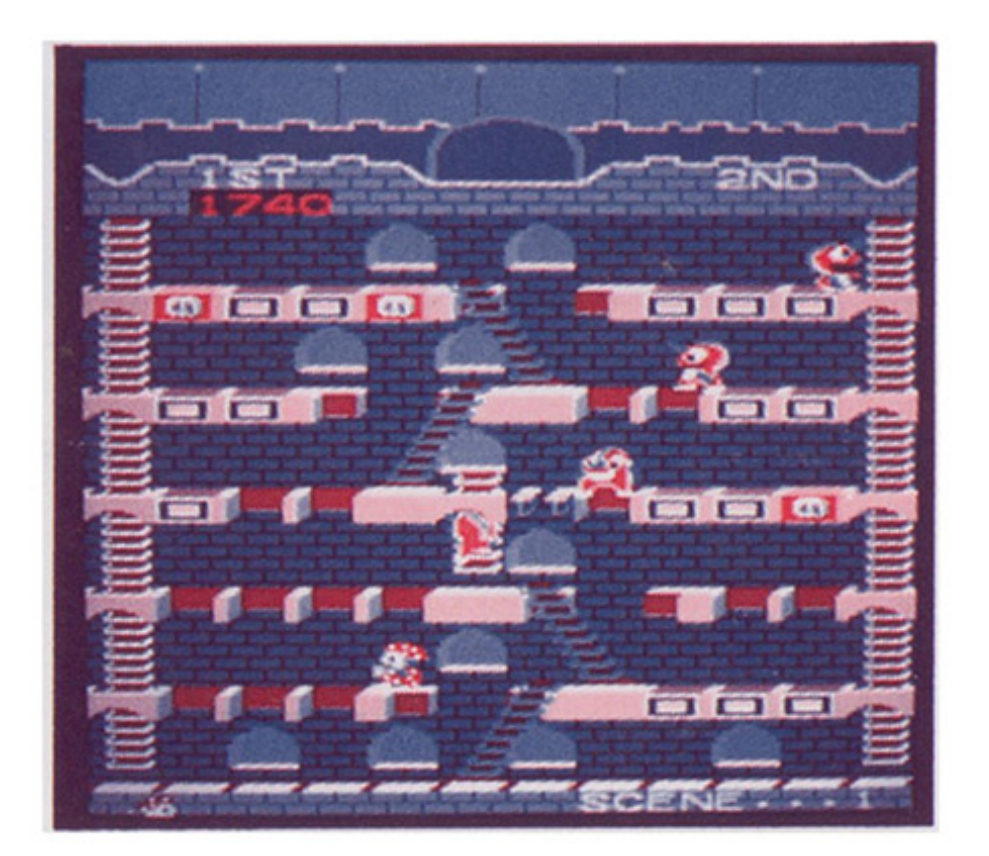

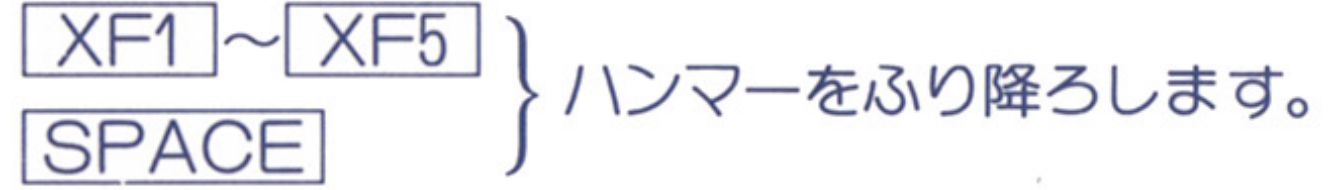

# ●ジョイスティックでの操作

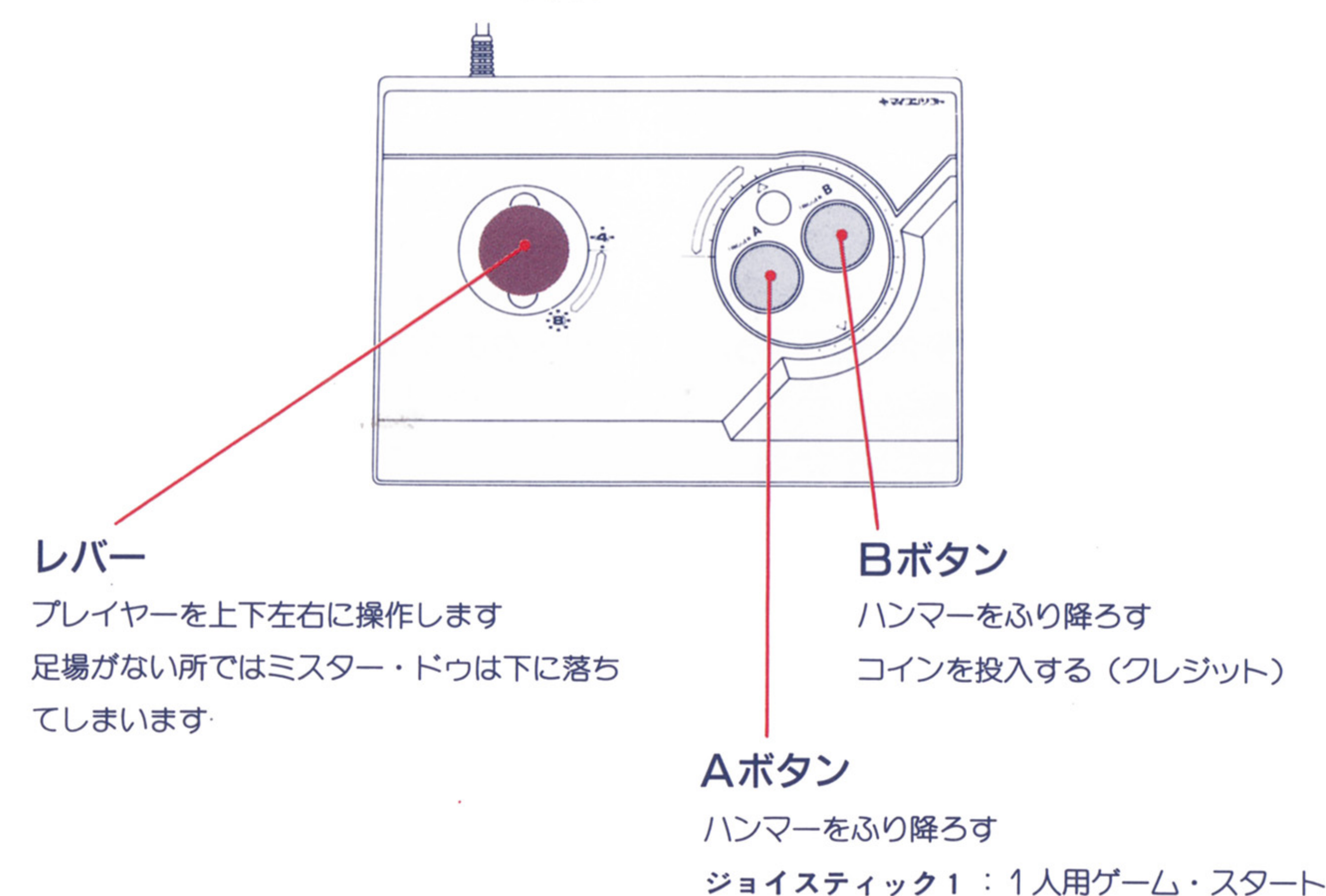

### ジョイスティック2:2人用ゲーム・スタート

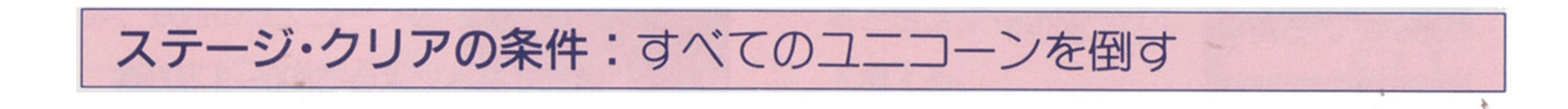

# ブロックを蕩としてつぶす

フニック

ユニコーンをやっつけるには床のブロック ユーンをやっつけること アクセス アクセス こうしゅう こうしゅう こうしゅう こうしゅう こうしゅう こうしゅう こうしゅう こうしゅう こうしゅう こうしゅう こうしゅう を落としてつぶすしかないのだ。

できない。

ユニコーンを直接ハンマーでたたいても、 ユニコール マーク マーク マーク マーク マーク マーク マーク マーク マーク アイディング アイディング こうしょう こうしょう こうしょう こうしょう こうしょう 少し後ずさりするだけで、やっつけることは できない。

ユニコーンは穴に落ちるとしばらく動けな ユ二コーンは穴に落ちるとしばらく動けな いので、そこをねらってブロックを落とそう。 高い距離を落下させると高得点だ。 高い距艇を落下させると高得点、だ。

# $\Box$

### 1面と2面だけは少し簡単

ユニコーンをやっつけるには、ユニコーン ユニュー ユニュー エコール・コール こうしょう こうしょう こうしょうしょう こうしょうしょう こうしょうしょうしょう の上にブロックを落としてつぶすしかないの の上にブロックを落としてつぶすしかないの だが、 T面と 2面だけは、ブロックの上に乗 ったユニコーンをブロックごと落としてやっ つだユ二コーンをブロックごと落としてやっ つけることができる。ああいに活用しよう。

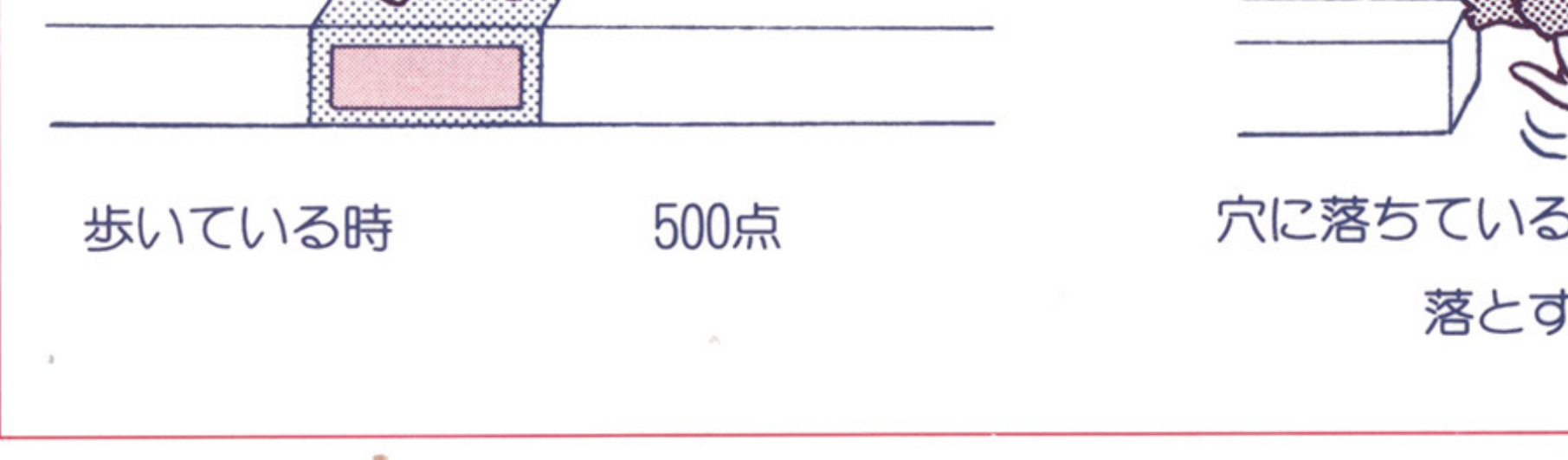

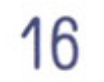

# ブロックの穴は、むやみにあけるな ブロックの穴からは、ミスター・ドゥ自身

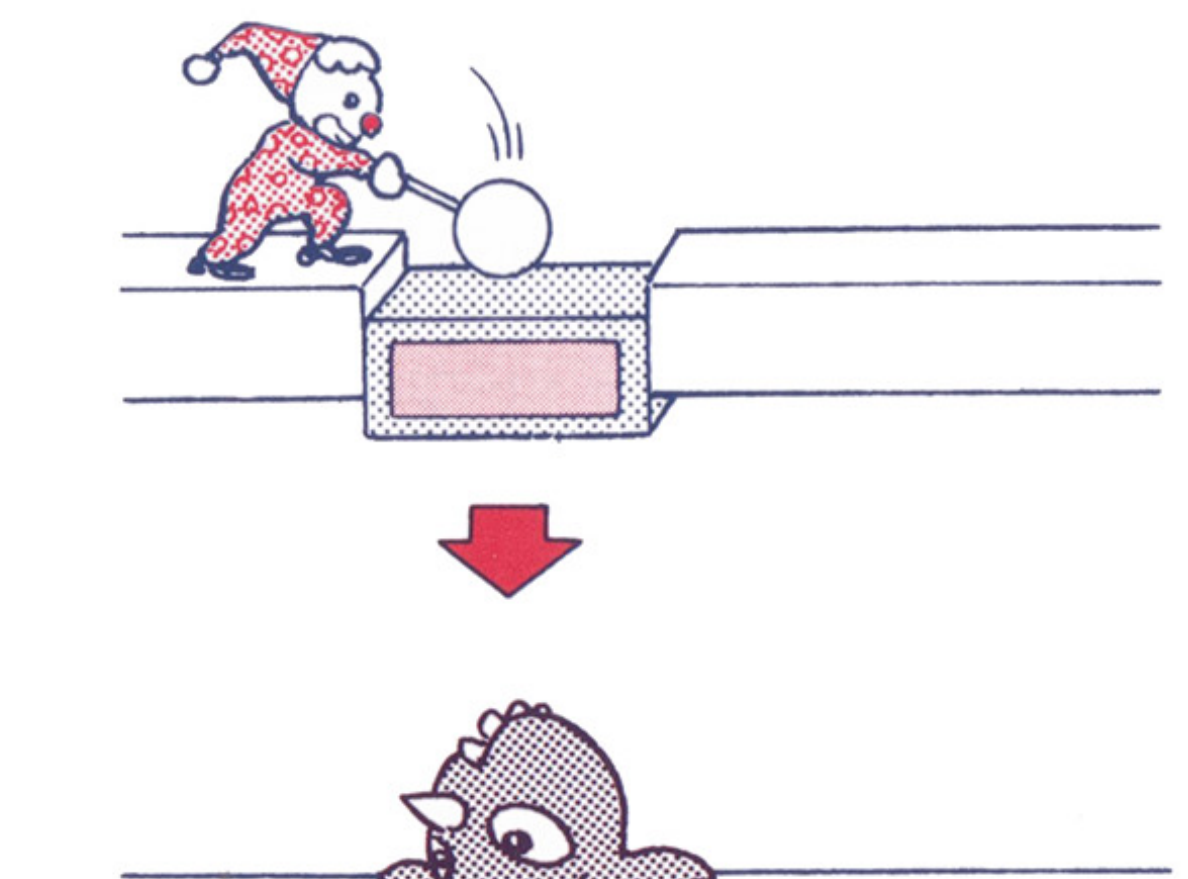

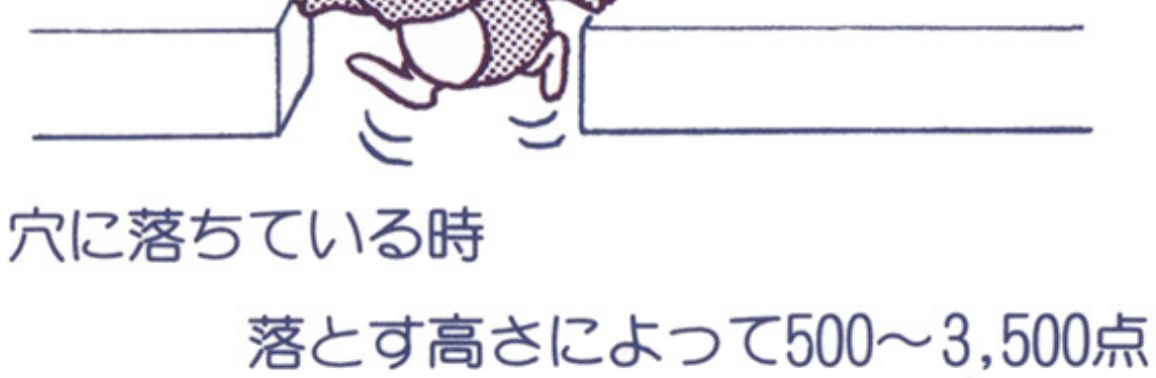

も落ちてしまう。行き場を失ってユ二コーン に、はさみうちにでもされたら目も当てられ ないぞ。後々のことを考えて必要な穴だけを あげよう。

### 動くはしごを活用しよう

このはしごの上に乗って、反対側に押すと、 はしごの向きガ変化する。

これによって直接行けなかったところへ行 <u>これにはないようにはなるようになるようにはないようにはないようにはないようにはないようにはないようにはないようにはないようにはないようにはないようにはないようにはないようにはないようにはないように</u> けるようになるし、また、追ってきたユニコ けるようになるし、また、追ってきたユ二コ ーンの遵を絶つこともできる。だガ、逆に直 接行けないところガできてしまうので、よく 考えて動かそう。

### ドクロマークの床 ドクロマークの床

二つぺ戸になっだドクロマークの床をこっ とも落とすと、その聞の床ガ一度に落ちる。 またいっしょに落ちたユ

### エキストラ・モンスター エキストラ・モンスター

エキストラ・モンスターはハンマーでたた エキストラ・モンスターはハンマーではハンマーでは、「エキストラー」ということが、「エキストラー」ということが、「エキストラー」ということになっている。 こうしゅうしゅうしゅ くだけで、やつつけられるぞ。もちろん、床ご

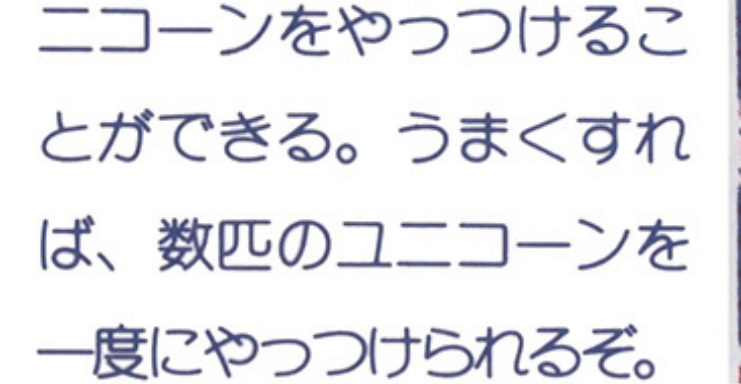

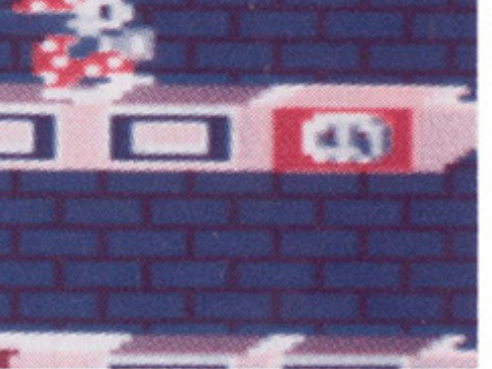

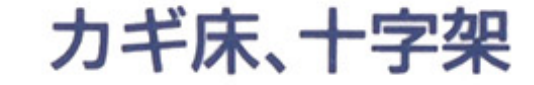

カギの給の付いたこのブロックを 3個港と すと、最上階の進路に十字架ガ現われる。 この十字架を取ると\ユ二コーンガすべて、 ーで マイク マイク マイク マイク マイク アイクラン アイクラン アイクランスター ってしまう。この間にエキストラ・モンスター ってしまう。この間にエキストラ・モンスター エキストラー エキストラー こうしょう こうしょう こうしょう こうしょう こうしょうしょう をやっつけて、 E×TRAをそろえるのだ。

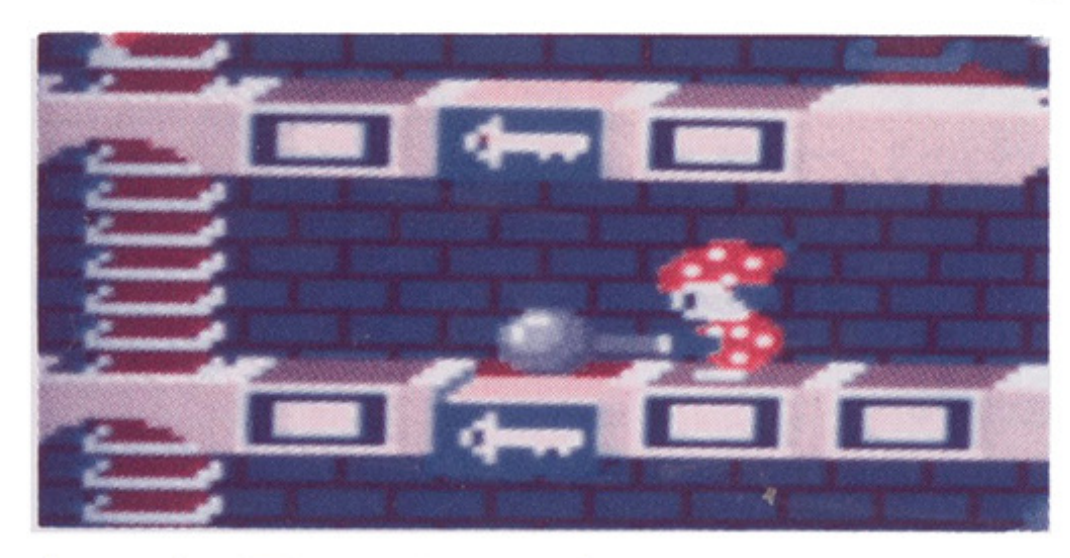

十字架を取ると、ユ二コーンガエキスト ラ・モンスターに変身する。

と落としたり、床を上に 落としだりしてもOKだ。 E×TRAの旗をそろえ るとミスター・ドゥガ1 人増える。

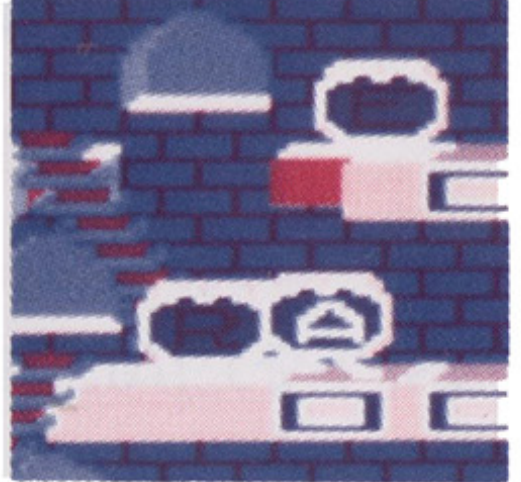

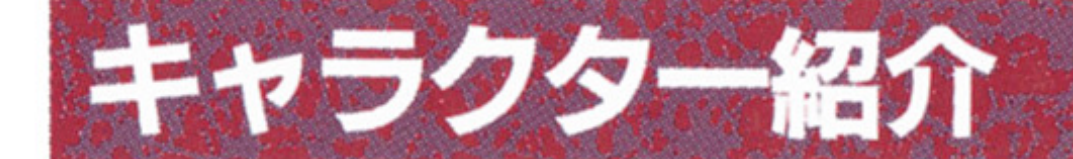

ミスター・ドゥ - 『キャット』 - 『キャット』 - 『キャット』 - 『キャット』 - 『キャット』 - 『キャット』 - 『キャット』 - 『キャット』 - 『キャット』 - 『キャット』 - 『キャット』 - 『キャット』 - 『キャット』 - 『キャット』 - 『キャット』 - 『キャット』 - 『キャット』 - 『キャット』 - 『キャット』 - 『キャット』 - 『キャット』 - 『キャット』 - 『キャット』 - 『キャット』 - 『キャ ご存じこのゲームの主人公。本業はピエロ。 ご穿じこのゲームの主人公。本業はピ工口。

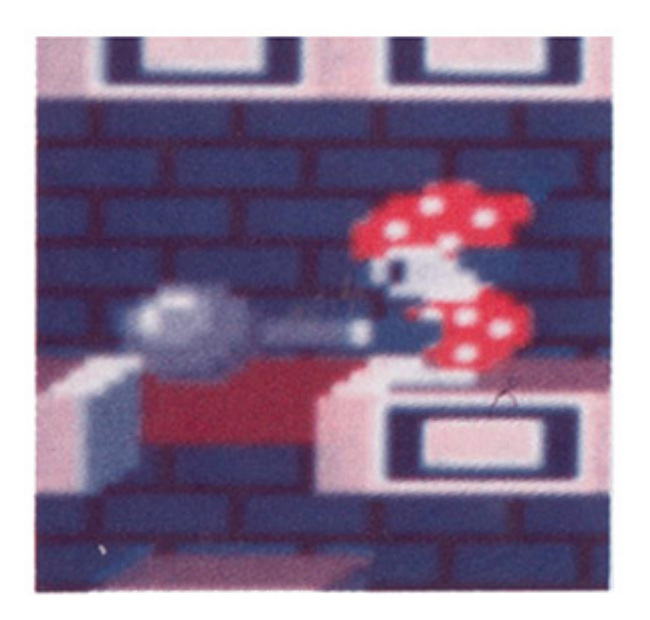

# オレンジ・ユニコーン

ユニコーン城の住人。容姿は可愛いが、性 ユニコーン減の住人。容姿は可愛いガ、性 格は凶暴。

やつつけるにはブロックでつぶすしかない。

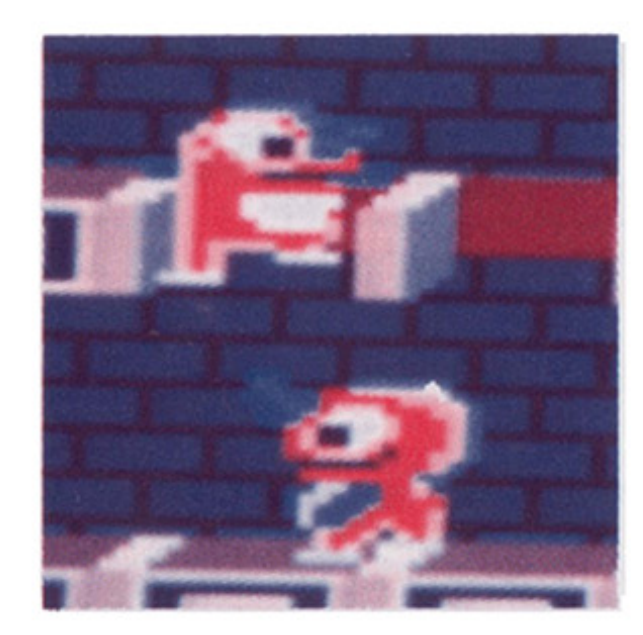

オレンジ・ユニコーンよりも凶暴。怒った ユ二コーンよりも凶暴。怒つだ オレンジ・ユニコーンがグリーン・ユニコー ンに変身することもある。

# グリーン・ユニコーン

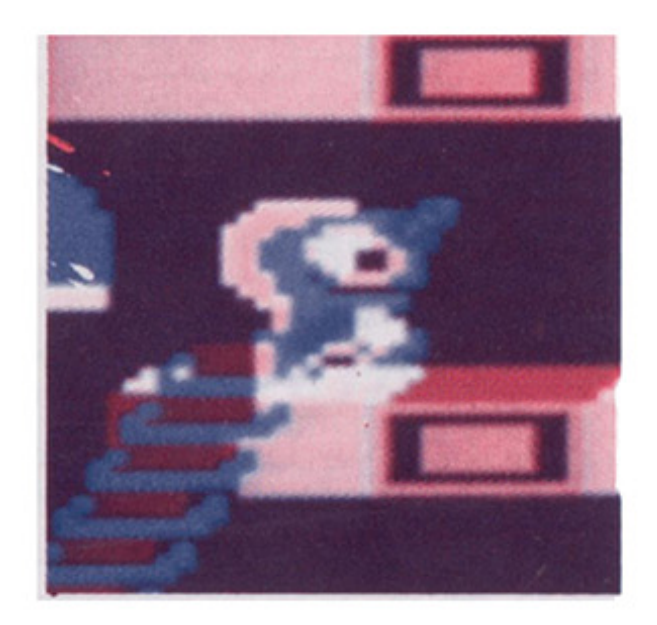

# ブルー・ユニコーン

18

ステージ・クリアにまごまごしていると、 <u>クリューティング マーケット マーケット マーケット マーケット マーケット マーケット マーケット マーケット マーケット マーケット マーケット マーケット マーケット マーケット マーケット マーケット マーケット マーケット マーケット マーケット マーケット こうしゃ こうしゃ</u> ユ二コーンは 2匹に分裂してブルー・ユ二コ ーンになる。

ブルーは、穴にも落ちないし、スピードも早 い。それでもクリアできないでいると、さら にブルーは分裂を繰り返し、手ガつけられな

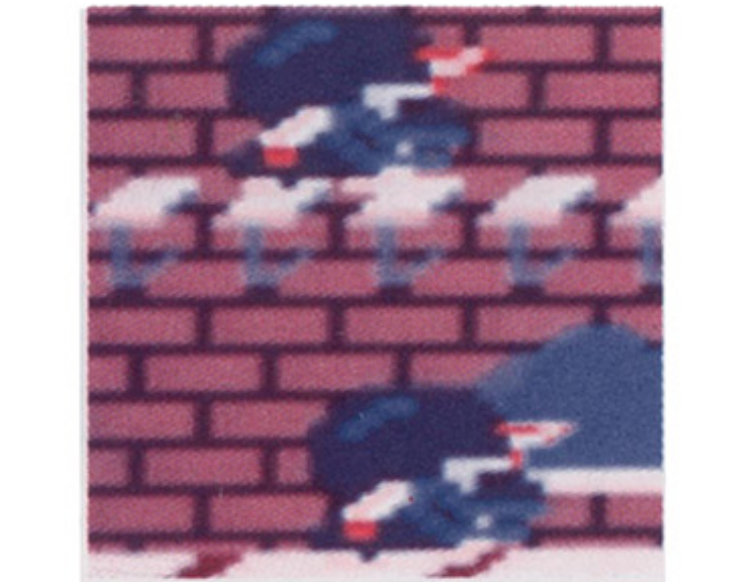

くなる。こうなる前

### にやっつけること。

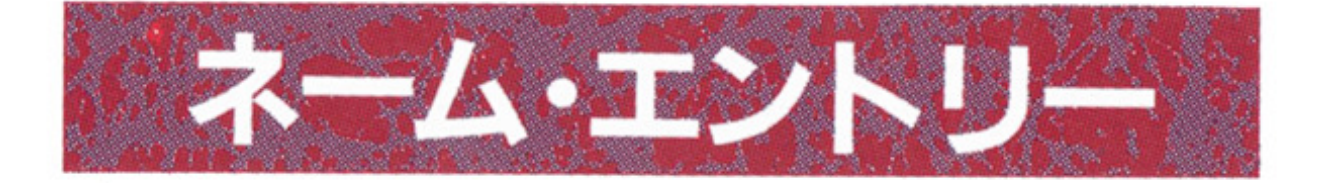

ゲーム終了時に高得点を獲得していると名 前を 3文字以内で入れることができます。 レバーで文字を選び、 XF1 ~ XF5 カ SPACE キーまたはジョイスティックのボ タンを押すと決定されます。

1度入力した文字は訂正することができま せんので注意してください。

名前を 3文字入れるか、制限時間ガくると 終了です。

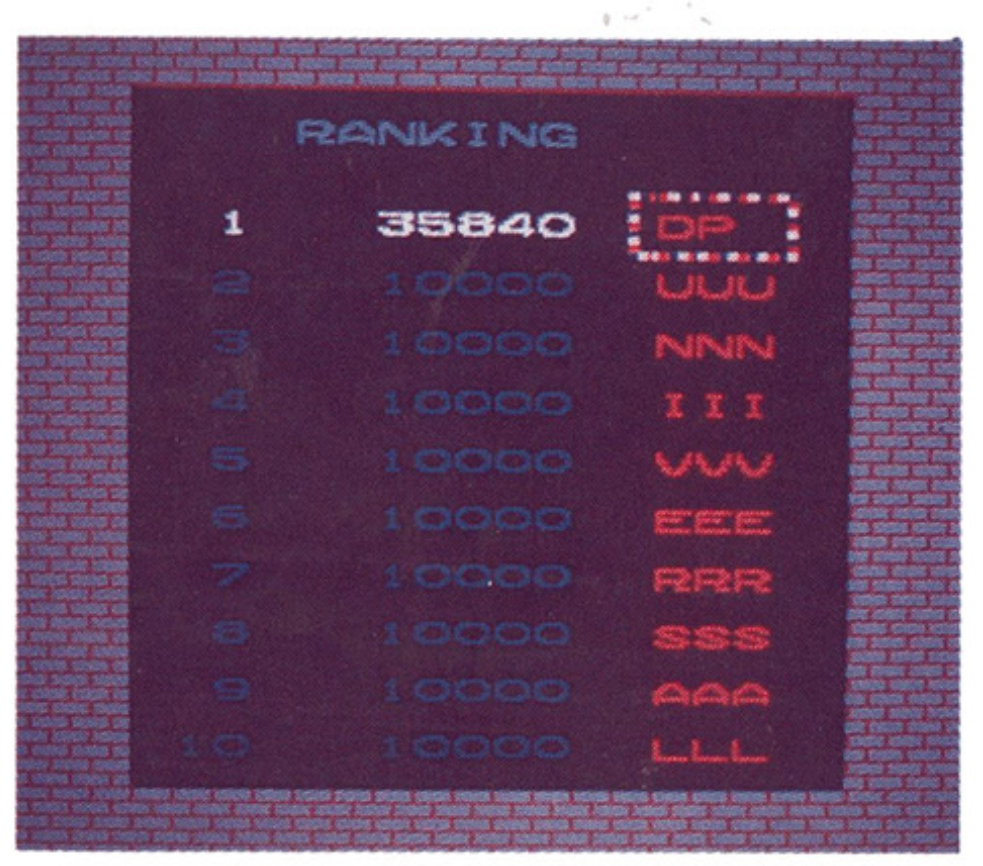

コンフィグレーション・モード<br>(ミスター・ドゥ/ミスター・ドゥ対ユニコーン共通)

WIN TO SPECIAL SPECIALの出現しやすさ EASYにすると,SPECIAL(ダイヤモン ド〉ガ出現しやすくなります。 (※この項目はMr.DO./のみにあります)

ミスター・ドゥ、ミスター・ドウ対ユ二コ ーンの業務用ゲーム機にはゲーム設定を変更 する機能がついており、X68000 / X68030版 ではデモ画面中に F1 キーを押すと設定が 箇になります。

設定はレバーの上下で選びます。また、 決定が必要な項目は、XF1 ~ XF5 カ SPACE キーまたはジョイスティックのボ タンを押すと決定されます。

PLAYER LEFT ミスター・ドゥの残り人数 ゲーム・スタート時のミスター・ドゥの残 り人数を設定することガ、できます。 WIN TO EXTRA EXTRAのそろいやすさ EASYにするとE×TRAガそろいやすくな ります。

# コンフィグレーション・モード(ミスター・ドゥ/ミスター・ドゥ対ユニコーン共通)

GAME LEVEL 難易度 ゲームの難易度を変更することガできます。 CRT SIZE 画面解像度 画面の大きさを256×256(ノーマル〉ガ384 ×256 (縦画面〉のどちらかに設定できます。 CRT FREQUENCY 直面指阪数 画面周波数を15kHzか31kHzのどちらかに 設定できます。 CRT MODE 画面モード

※"CRT SIZE"と"CRT FREQUENCY"、"CRT MODE"の組み合せは、ゲーム中に HELP を押 すこと!こよって変宣することもできます。

画面のモードを"×68000"か"ARCADE"の どちらかに設定できます。

"ARCADE"に設定すると、各キャラクター がオリジナル・ゲーム基板とまつだく同じ動 きをしますが、一部のディスプレイで画像ガ 乱れることもあります。

20

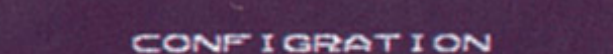

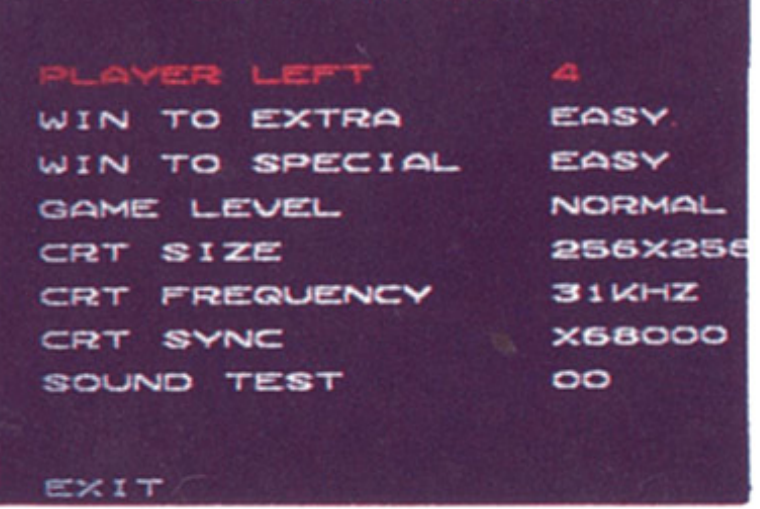

SOUND TEST 音楽テスト

ゲーム中の音楽、効果音を聞くことガでき ます。

S-RAM SAVE 設定内容の記録

コンフィグレーション・モードの設定内容 S-RAMに記録します。

S-RAM設定をしていない時はこの項目 はありません。

EXIT 各種設定の終了

コンフィグレーションを終了してデモ画面 に戻ります。

### コラム: S-円AM記録機能とは?

この機能は、 X68000/X 68030シリーズに内 蔵のバッテリー・パックアップS-RAM(電源 が切られた状態でも内容を保持するメモリー) を僚々なアプリケーシヨンから有効に活用する ために考えられた、「SRAMDB」システムを使 用しています。

これは、S-RAMの容量には限りがあるため、 各ソフトが独自にS-RAMを使用する場合に発

生する無駄を抑え、かつ共存できるファイル・ フォーマットの規約でする この規約をより多くの方々が有効活用される ことを望んでいます。 規約の詳細はゲームディスク上の"SRAMO B.OOC"に収録しています。

# IS-RAM記録機能について

ーンはハイスコヌフとコンフィグレーション設 定をX68000/X68030本体内蔵のS-RAMに 記録することができます。

S-RAM記録を設定するだめには以下の手 順で行なってください。

①S-RAMをRAMディスクとして使用でき るようにパソコン本体のメモリ・スイッチを 設定してください (詳しくはパソコンの取扱

記録内容はソフト起動ごとに読み込まれ自 動設定されるので、難易度などを毎回設定す る必要ガなくなりだいへん便利です。

だだし、 S-RAMld:他のソフトウエヌフでも 使用されていることがありますので、管理の ための設定はお客様ご自身で行なう必要があ ります。

### ●S-RAM記録を設定したい。

説明書を参照してください〉。 すでにS-RAMをRAMディスクとしてご 利用の方は設定は不要です。 2本ソフトを 登録 キーを押しながら起動 してください。

S-RAMを設定するためのメニューが現れ ますので、"○○用の領域を新たに作成"にカ ーソルを合わせて、スペースキーを押してく ださい。

●コンフィグ、ランキングの初期化 記録されているコンフィグの内容あるいは スコア・ランキングを初期状態に戻します。 領域ガ作成されていない場合以下の項目は メニューにありません。 ①本ソフトを置璽キーを押しながら起動し てください。 S-RAMを設定するためのメニューガ現れ ますので"コンフィグの初期化"または"ハ

イスコ戸とランキングの初期化"にカーソル

を合わせてスペースキーを押してください。

S-RAM設定メニューの操作はキーボード

のカーソルキーで選び、スペースキーで決定 してください。ジョイスティックでの操作は できません。

# お問い合わせについて

●動作不良?

..

製品には万全を期しておりますが、万一ト ラブルがありましたら、まず次のチェックを してください。

■ゲームができない

ゲームガスタートできなかっだり、正常に 遊べなかっだ場合はもう一度この説明書をよ くあ読みください。それでもなお、正常に動 かない場合は、お買い上げになっ芝商白を当 社までお送りください。模査し定後、不良の 場合は新しいものとお取り換えいたします。

■ディスクを壊してしまった

※交換、チェックをご希望の場合は必ずサポ ート・力一ドに必要事項をご記入の上、ソフ トとともに下記の住所までお送りください。

もしも、お客様の操作ミスなどでディスク ガ壊れだ場合は、その壊れた商日と修理費と して料金1,500円を当社までお送りください。 新しいものとお取り換えい芝します。

※ユーザーズ・カードが返送されていないと、 左記サポートガ、受けられない場合ガ、あります。 必ず必要事項をご記入の上、ご返送ください。 141 東京都品川区東五反田1-11-15 電波新聞社 出版販売部 ユーザー・サポート係 TEL 03-3445-6111 (大代表)

《ご注意》

# ●ソフトの内容について

22

 $\epsilon^{\alpha}$ 

ゲームを進めていくうちに、どうしても分 からない事や、疑問に思うことが出てきだ場 合には\マイコンソフトでヒントなどをお答 えしています。往復ハガキに、機種、ソフト 名、疑問内容などをお書きの上、下記住所ま でお送りください。ま芝、ご意見、ご要望な ども大歓迎です。

なあ\電話でのお問い合わせはご遠慮ねが います。

530大阪市北区中之島3-2-4 朝日新聞ビル6F 電波新聞社大阪本社内 マイコンソフト株式会社 ソフトの質問係

# Mr. Do! Mr. Do! v.s UNICORNS ミスター・ドゥノミスター・ドゥ対ユニコーン

FOR X68000/X68030

**STAFF** 

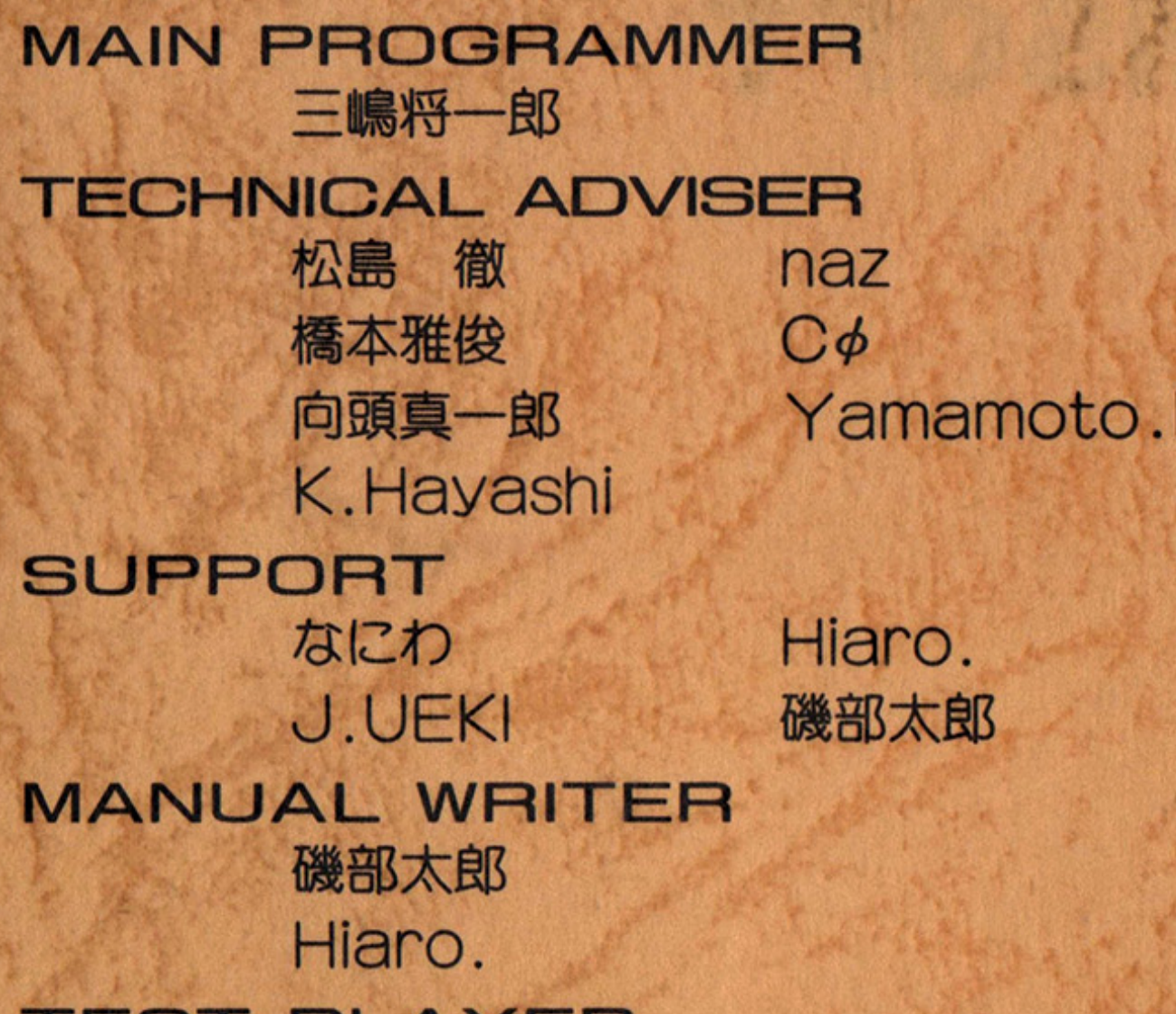

### TEST PLAYER K. Hayashi **USSY** 安部理一郎 錦 みーしょう よしゃん

### **MICOMSOFT 1994**

日本音楽著作権協会(ビデオ録音)第940731号

# DEMPA MICOMSOFT

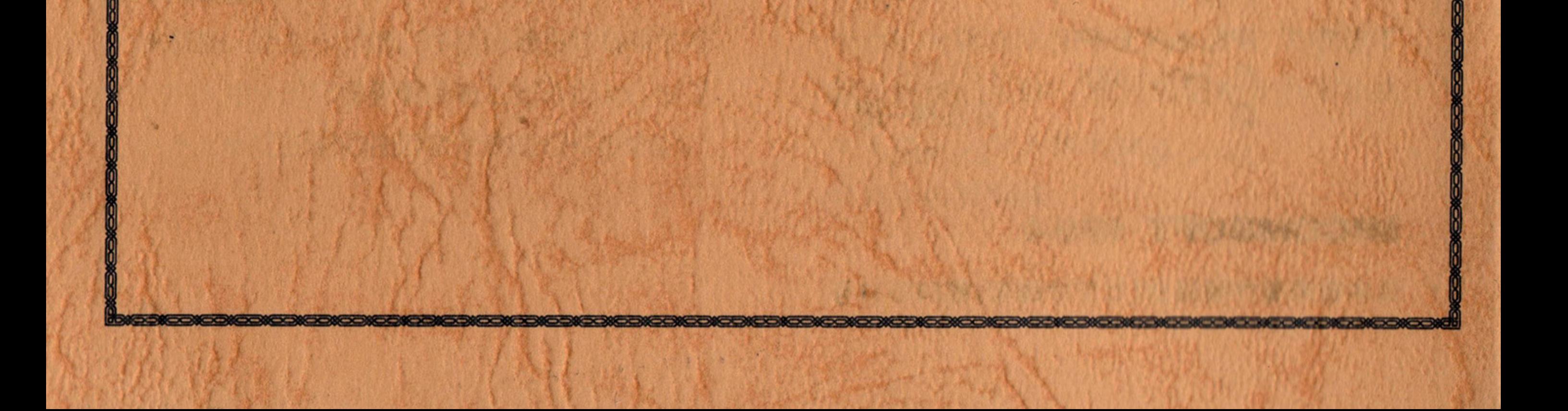